**รายงานสรุปผลการดำเนินงาน โครงการจัดการความรู้ สำนักหอสมุดกลาง มหาวิทยาลัยศรีนครินทรวิโรฒ ประจำปีงบประมาณ พ.ศ.2565**

# **สรุปผลการดำเนินงานโครงการจัดการความรู้ ประจำปีงบประมาณ พ.ศ. 2565**

## **1. หลักการและเหตุผล**

การจัดการความรู้เป็นเครื่องมือที่มีความสำคัญอย่างมากในการพัฒนาองค์กรให้เป็นองค์กรแห่ง การเรียนรู้ได้ เพราะจะช่วยนำความรู้จากคนในองค์กรออกมา โดยเฉพาะความรู้ส่วนใหญ่ที่ใช้ในการ ปฏิบัติงานจริง ที่ฝังลึกอยู่ในรูปของทักษะประสบการณ์ มาแลกเปลี่ยนเรียนรู้และสามารถประมวลผล ความรู้นั้น ๆ มาประยุกต์ใช้ในการปฏิบัติงานได้อย่างถูกต้อง รวดเร็ว เหมาะสมกับสถานการณ์ รวมทั้ง ส่งเสริมและพัฒนาความรู้ ความสามารถ สร้างวิสัยทัศน์และปรับเปลี่ยนทัศนคติของคนในองค์กรให้เป็น บุคลากรที่มีประสิทธิภาพและมีการเรียนรู้ร่วมกัน

สำนักหอสมุดกลางตระหนักถึงความสำคัญในการจัดการความรู้ จึงได้มีแนวทางในการดำเนิน กิจกรรมการจัดการความรู้ โดยการแบ่งปันประสบการณ์ร่วมกันของบุคลากรที่ปฏิบัติงานในฝ่ายต่าง ๆ หรือจากการจัดกิจกรรมต่างๆ เพื่อนำมาใช้เป็นแนวปฏิบัติที่ดีในการดำเนินงาน และเผยแพร่ประเด็น ความรู้แก่สาธารณชนต่อไป

## **2. วัตถุประสงค์**

- 1. เพื่อให้บุคลากรได้แลกเปลี่ยนเรียนรู้ประสบการณ์การทำงานร่วมกัน
- 2. เพื่อให้บุคลากรประยุกต์ใช้ความรู้ที่แบ่งปันเป็นแนวปฏิบัติที่ดีในการทำงาน

## **3. สถานที่ดำเนินโครงการ**

สำนักหอสมุดกลางและห้องสมุดองครักษ์ มหาวิทยาลัยศรีนครินทรวิโรฒ

### **4. เป้าหมายการดำเนินการ**

บุคลากรสำนักหอสมุดกลาง มหาวิทยาลัยศรีนครินทรวิโรฒ

## **5. ผลลัพธ์ที่ได้รับจากการดำเนินกิจกรรม**

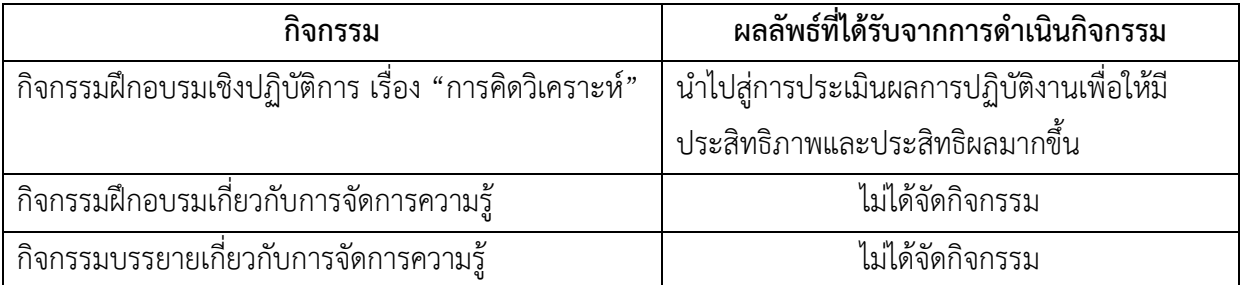

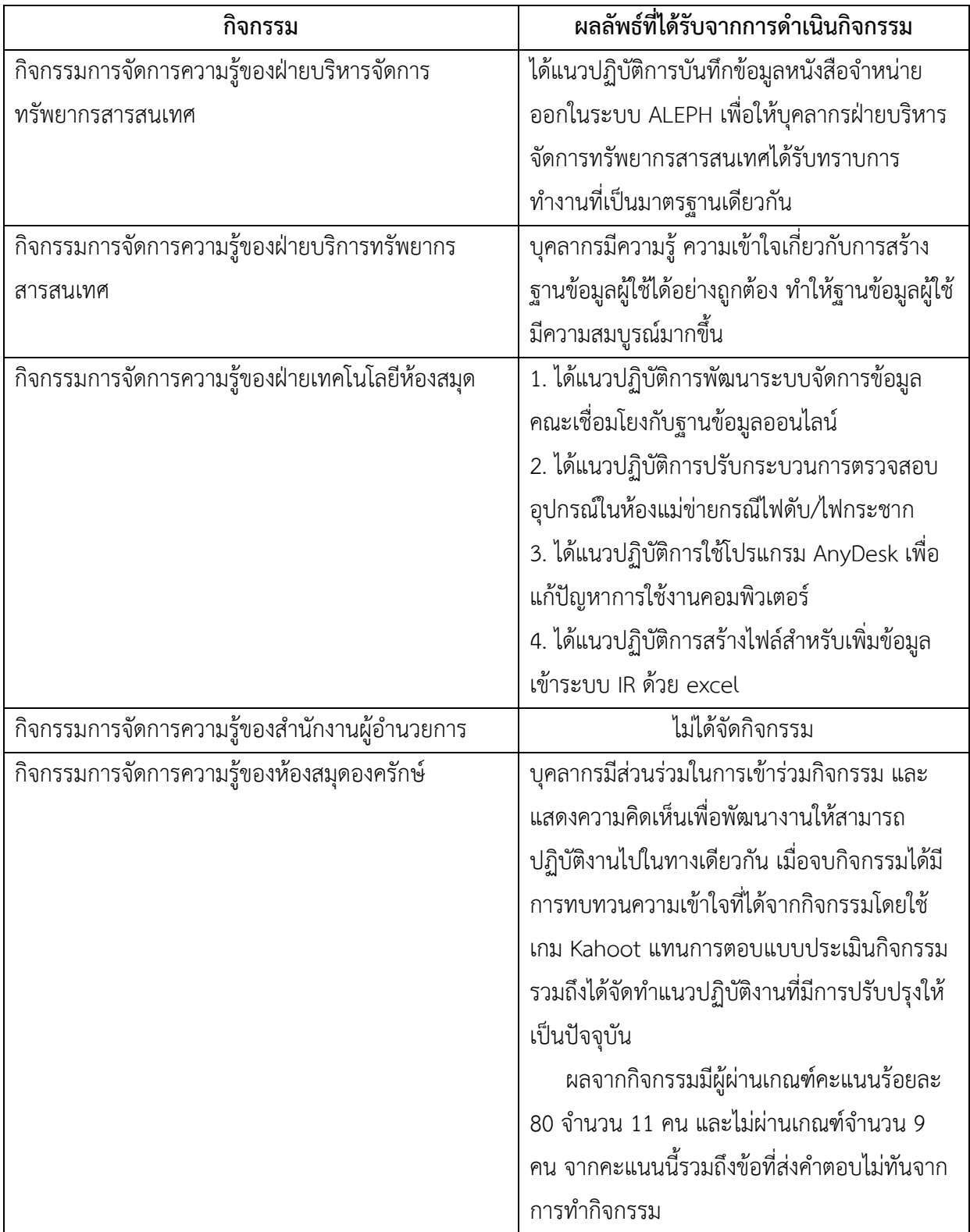

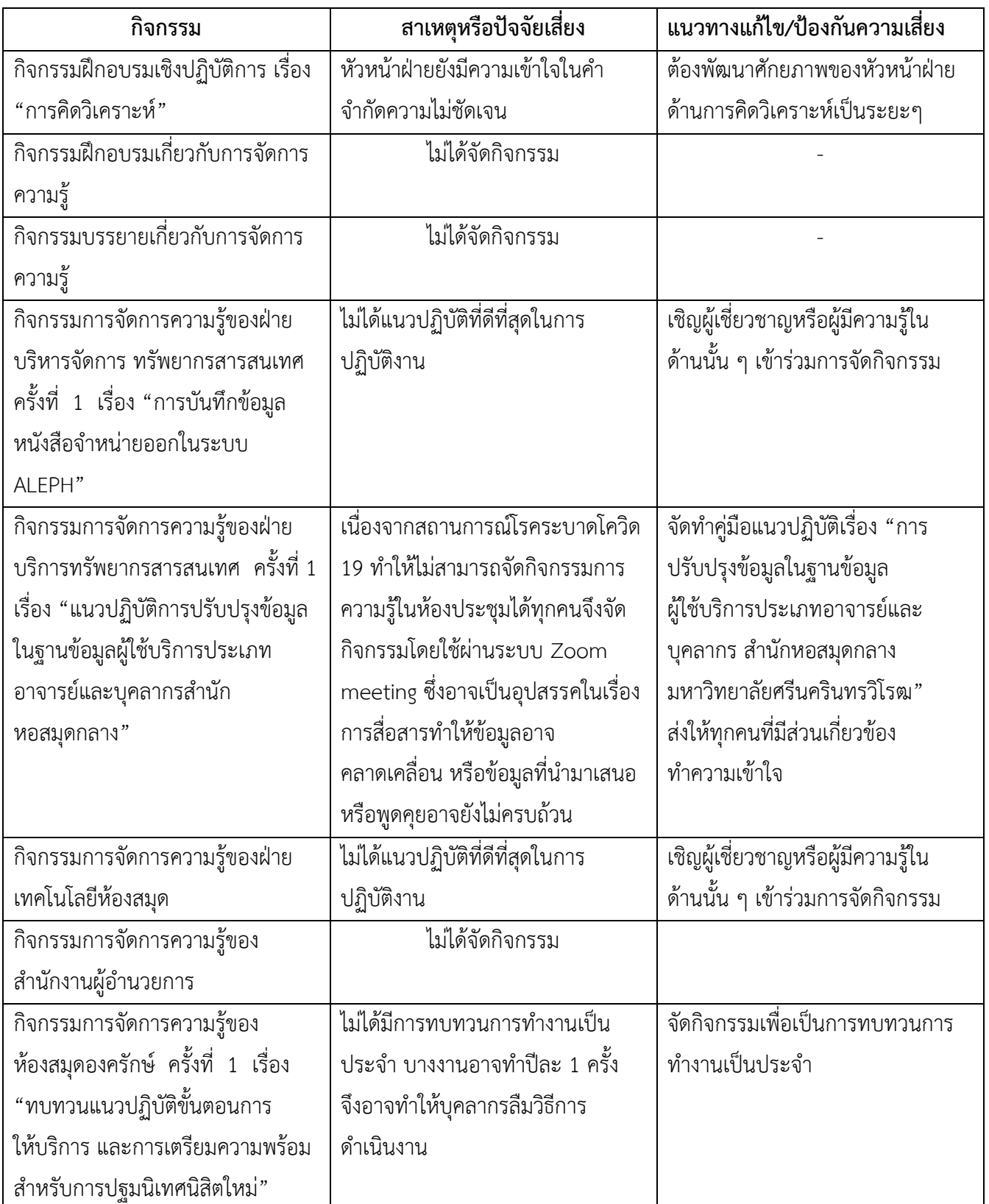

# **6. สาเหตุหรือปัจจัยเสี่ยงที่ส่งผลกระทบต่อความสำเร็จของการจัดกิจกรรม**

## **7. สรุปผลการประเมินกิจกรรม**

## **1. ผลการดำเนินงานตามตัวชี้วัดความสำเร็จและเป้าหมาย**

คณะกรรมการโครงการจัดการความรู้ ของสำนักหอสมุดกลาง ประจำปีงบประมาณ พ.ศ. 2565 ได้ดำเนินกิจกรรมการต่างๆ ให้บรรลุตามตัวชี้วัดความสำเร็จและเป้าหมายของโครงการฯ รายละเอียดสรุป ตามตัวชี้วัดความสำเร็จและเป้าหมาย ดังนี้

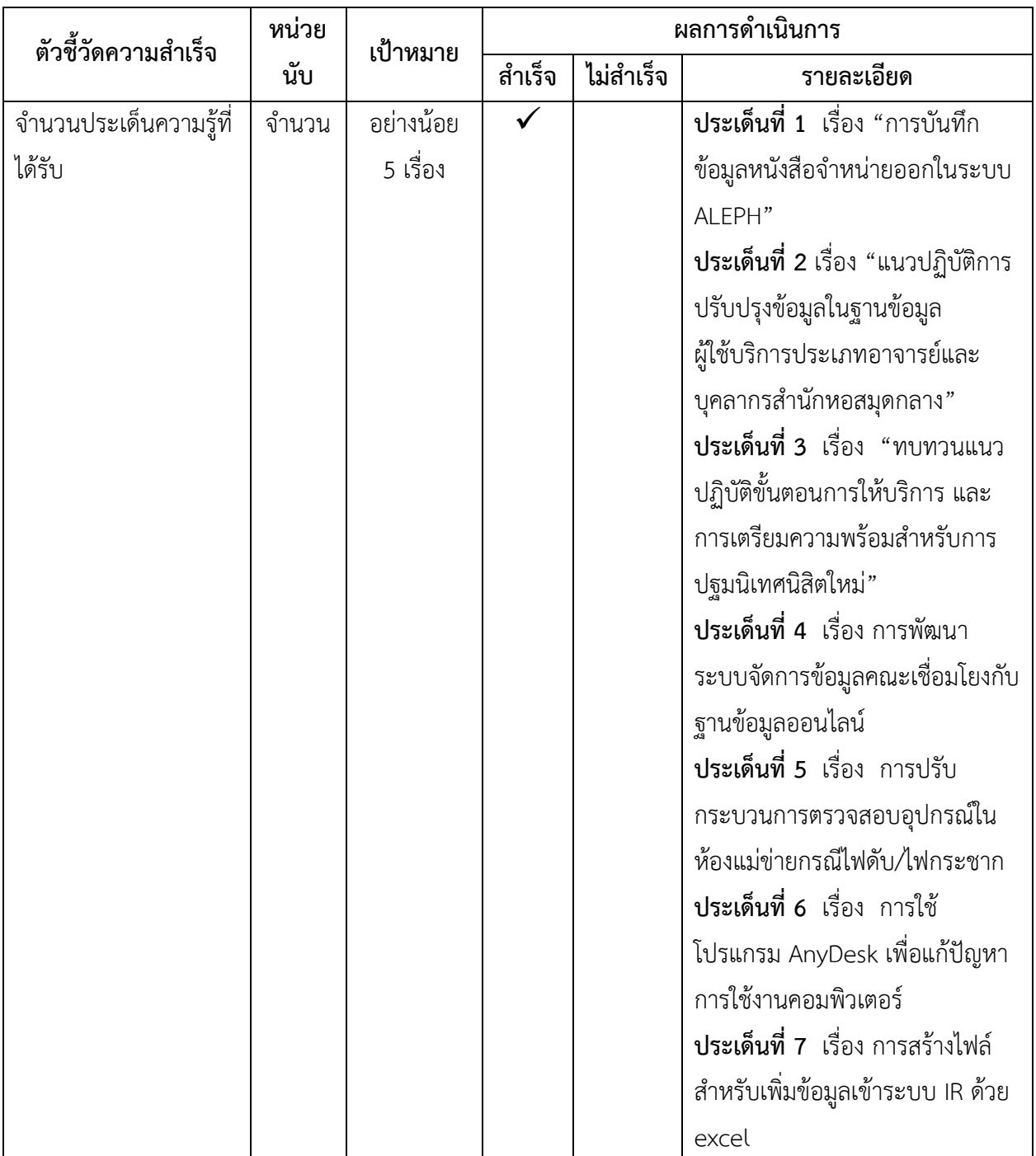

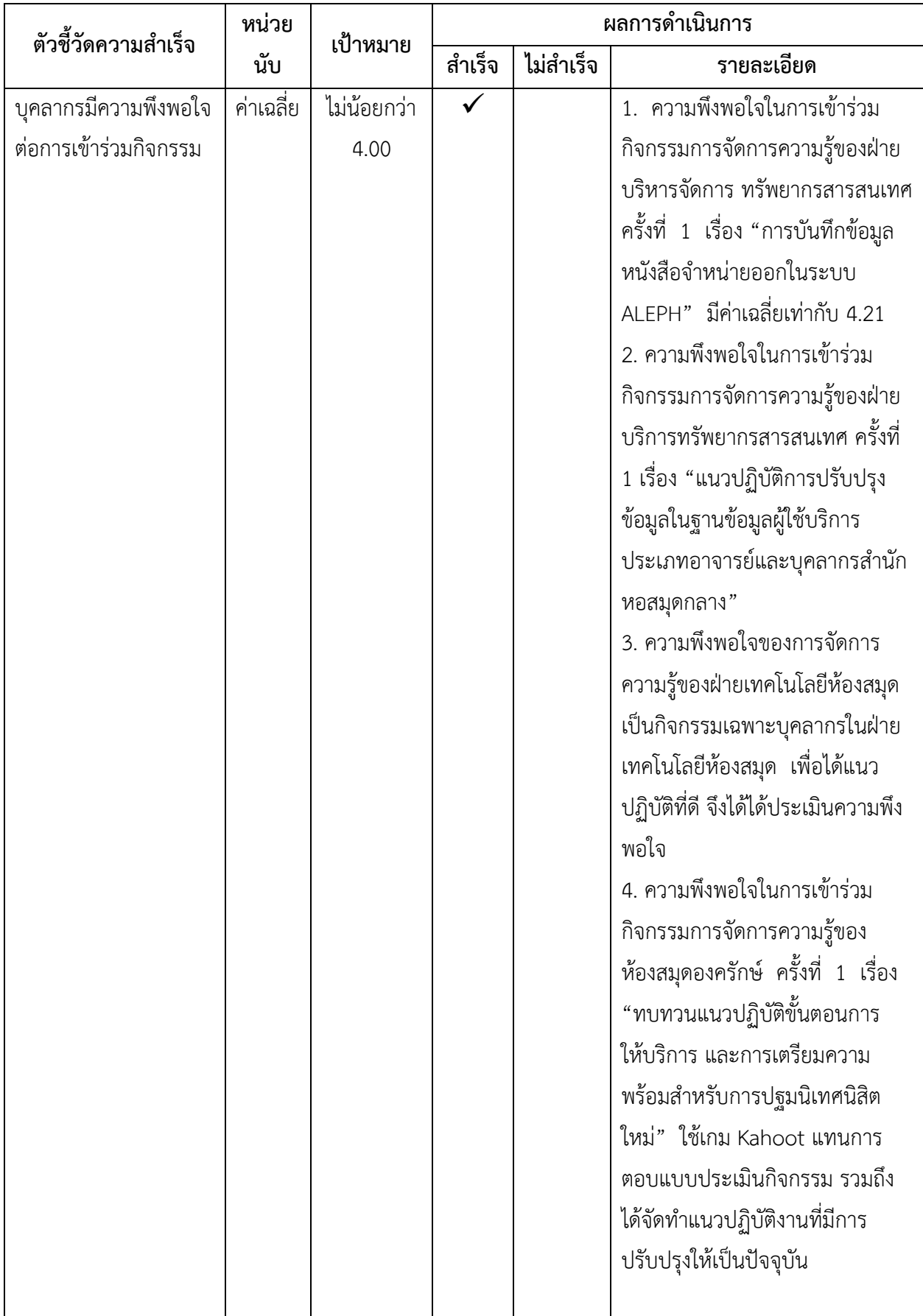

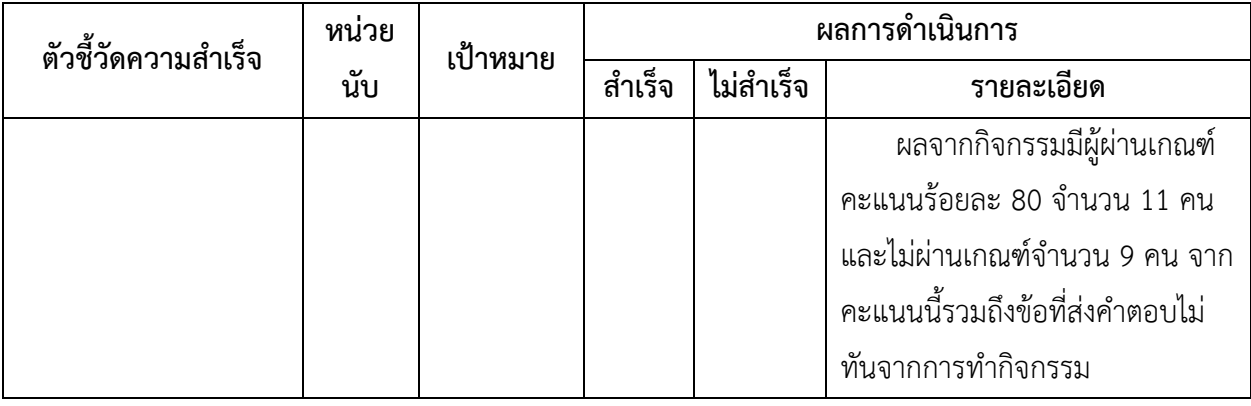

#### **2. รายงานสรุปผลการประเมินกิจกรรมต่าง ๆ ในโครงการ**

## **2.1 กิจกรรมฝึกอบรมเชิงปฏิบัติการ เรื่อง "การคิดวิเคราะห์"**

 สำนักหอสมุดกลาง ได้กำหนดจัดอบรมเชิงปฏิบัติการ ในหัวข้อ "การคิดวิเคราะห์" โดยมี วัตถุประสงค์เพื่อพัฒนาศักยภาพของผู้บริหารด้านการคิดวิเคราะห์ ในวันพฤหัสบดีที่ 2 ธันวาคม 2564 เวลา 13.30 - 15.30 น. ณ ห้องประชุม 702 ชั้น 7 สำนักหอสมุดกลาง และผ่านระบบโปรแกรม Zoom ซึ่งมีผู้เข้าร่วมอบรม จำนวน 9 คน คือ

- 1. ผู้ช่วยศาสตราจารย์ นายแพทย์วิศาล มหาสิทธิวัฒน์
- 2. ผู้ช่วยศาสตราจารย์ ดร.วีรยุทธ เจริญเรืองกิจ
- 3. นางมัณฑนา เจริญแพทย์
- 4. นางมาลินี ภูหมั่นเพียร
- 5. นายทรงยศ ขันบุตรศรี
- 6. นางสาวอัญชลี ตุ้มทอง
- 7. นางสาวธนภร พึ่งพาพงศ์
- 8. นางสาวอัมพร ขาวบาง
- 9. นางสาวแสงจันทร์ หวานอารมย์

 โดยการอบรมในครั้งนี้มีความเห็นว่าควรปรับสมรรถนะประจำสายงานในหัวข้อการคิด วิเคราะห์ ดังนี้

> **เดิม :** ระดับ 1 รับรู้และเข้าใจประเด็นปัญหาขั้นพื้นฐาน **ขอปรับเพิ่มเติม** : ระดับ 1 รับรู้และเข้าใจประเด็นปัญหาขั้นพื้นฐานในงานที่ตนเองรับผิดชอบ

#### **"การคิดวิเคราะห์"**

ระดับ 1 รับรู้และเข้าใจประเด็นปัญหาขั้นพื้นฐานในงานที่ตนเองรับผิดชอบ ระดับ 2 แสดงสมรรถนะระดับที่ 1 และเข้าใจมากขึ้นและรู้ข้อดีข้อเสียของปัญหา ระดับ 3 แสดงสมรรถนะระดับที่ 2 และเข้าใจและรู้เห็นปัจจัยที่ซับซ้อน บอกประเด็นสาเหตุ และสามารถนำไปสู่การแก้ปัญหาได้

ระดับ 4 แสดงสมรรถนะระดับที่ 3 และวางแนวทางในการแก้ปัญหาได้

ระดับ 5 แสดงสมรรถนะระดับที่ 4 และสามารถใช้เทคนิคและรูปแบบต่างๆ ในการกำหนด แผนงานการทำงาน และหาทางเลือกสำหรับป้องกัน หรือแก้ไขปัญหาที่เกิดขึ้น

 ทั้งนี้การจะนำไปสู่การประเมินผลการปฏิบัติงานในหัวข้อ "การคิดวิเคราะห์" เพื่อให้มี ประสิทธิภาพและประสิทธิผลนั้น หัวหน้าทุกฝ่ายอาจใช้แบบจำลองสถานการณ์เพื่อทดสอบบุคลากรใน สังกัดบางราย ซึ่งอาจเป็นแบบกลุ่มหรือเดี่ยวก็ได้ โดยสังเกตจากการอธิบายประเด็นปัญหาและข้อสรุป ของบุคลากรว่าสามารถแยกแยะประเด็นต่างๆ ได้หรือไม่

## **2.2 กิจกรรมการจัดการความรู้ของฝ่ายบริการทรัพยากรสารสนเทศ ครั้งที่ 1 เรื่อง "แนว ปฏิบัติการปรับปรุงข้อมูลในฐานข้อมูลผู้ใช้บริการประเภทอาจารย์และบุคลากรสำนักหอสมุดกลาง"**

 รายงานผลกิจกรรมการจัดการความรู้ของสำนักหอสมุดกลาง เรื่อง "การปรับปรุงข้อมูลใน ฐานข้อมูลผู้ใช้บริการประเภทอาจารย์และบุคลากร สำนักหอสมุดกลาง มหาวิทยาลัยศรีนครินทรวิโรฒ" วันอังคารที่ 19 กรกฎาคม 2565 เวลา 09.00 - 12.00 น. ณ ห้องประชุม 702 ชั้น 7 สำนักหอสมุดกลาง และผ่านระบบ Zoom meeting

#### **สรุปรายงานกิจกรรมการจัดการความรู้ ดังรายละเอียด**

#### **หัวข้อที่ 1 การค้นหาข้อมูลผู้ใช้บริการและการปรับปรุงฐานข้อมูลผู้ใช้บริการ**

เนื่องจากการปฏิบัติงานที่ผ่านมา ฝ่ายบริการทรัพยากรสารสนเทศได้พบปัญหาการติดต่อสื่อสาร กับผู้ใช้บริการไม่สะดวก จึงได้คิดพัฒนาแนวทางการปรับปรุงฐานข้อมูล รวมไปถึงการสร้างฐานข้อมูลของ ผู้ใช้บริการที่ถูกต้อง ไปในทิศทางเดียวกันของทั้ง 4 ห้องสมุด

#### **ประเด็นปัญหา** :

ไม่พบรายชื่ออาจารย์ บุคลากรในระบบการค้นหา IT Support ที่ฝ่ายเทคโนโลยีห้องสมุด พัฒนาขึ้นหรือ Directory (SWU Account) ของมหาวิทยาลัย ทำให้ไม่สามารถปรับปรุงหรือแก้ไขข้อมูลให้ สมบูรณ์ได้ เช่น ไม่พบอีเมล และเบอร์โทรศัพท์เป็นจำนวนมาก

 นอกจากนี้ อาจารย์ / บุคลากรที่เกษียณอายุราชการไปแล้ว ไม่พบรายชื่อในระบบค้นหาของ IT Support หรือ Directory (SWU Account) ด้วยเช่นกัน

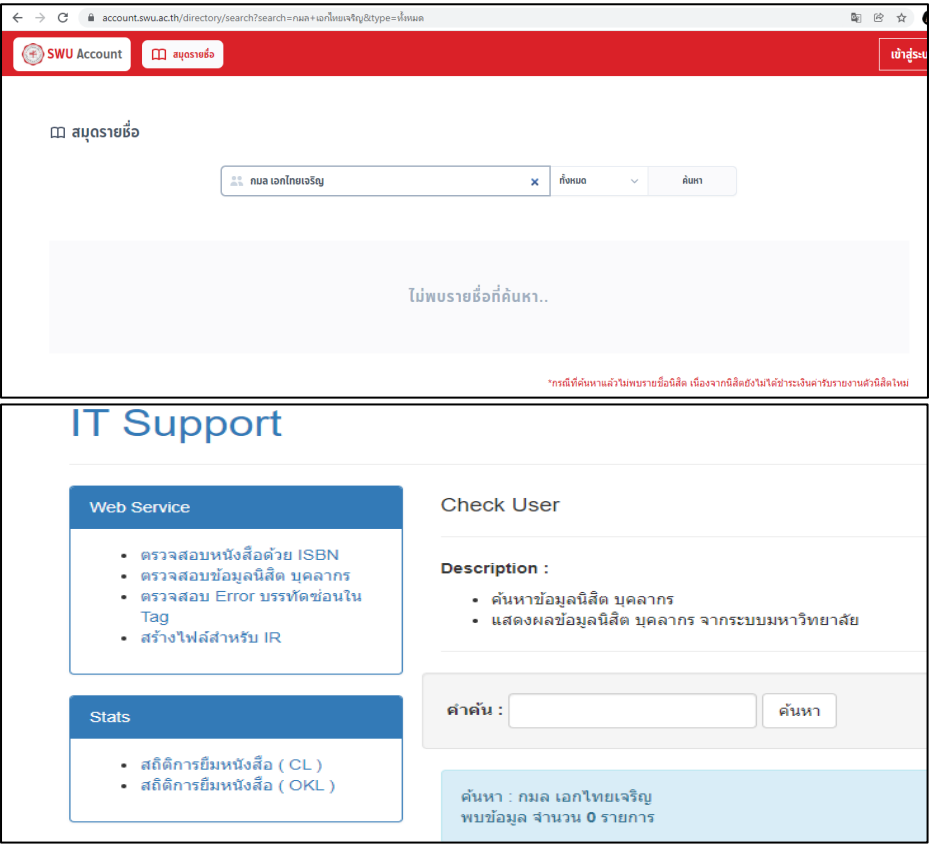

#### **แนวทางแก้ไข :**

ค้นหาข้อมูลเพิ่มเติมจาก Google หรือสอบถามเมื่ออาจารย์เข้ามาใช้ห้องสมุด

### **ประเด็นปัญหา :**

การลงรายการในการสร้างฐานข้อมูลผู้ใช้บาง field ยังไม่ถูกต้อง เช่น patron type รหัสของ หน่วยงานที่สังกัด ที่ปัจจุบันมี 2 รูปแบบเป็นทั้งตัวเลขและตัวอักษร

#### **แนวทางแก้ไข :**

ปรับแก้ไข patron type ให้เปลี่ยนจากตัวอักษรที่มีอยู่เดิมเป็นตัวเลข ตามที่ฝ่ายเทคโนโลยี ห้องสมุดได้กำหนดขึ้น

#### **ประเด็นปัญหา :**

ผู้สร้างฐานข้อมูลผู้ใช้กำหนด Sublibrary ให้อาจารย์/บุคลากรมากเกินความจำเป็น อาจทำให้เกิด ปัญหาในการดึงข้อมูลการยืม หรือดึงข้อมูลเพื่อปรับปรุง เพราะข้อมูลจะออกมาแบบแยก Sublibrary

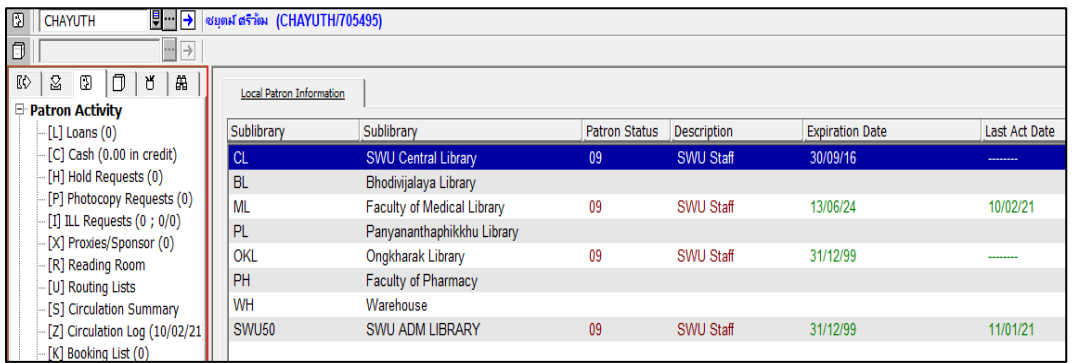

#### **แนวทางแก้ไข :**

ให้ตรวจสอบข้อมูล Sublibrary ได้ที่ IT Support /Directory (SWU Account) ของมหาวิทยาลัย ว่าผู้ใช้สังกัดคณะอะไร และลบ Sublibrary ให้เหลือเพียง 1 Sublibrary เท่านั้น

#### **ประเด็นปัญหา :**

สถานภาพของอาจารย์ / บุคลากรไม่ตรงตามความเป็นจริง เช่น อาจารย์สังกัดโรงเรียนสาธิตที่ ศึกษาต่อระดับปริญญาโทหรือปริญญาเอก จะมี 2 สถานะ คือ สถานภาพอาจารย์และสถานภาพนิสิต หรือ ข้อมูลของมหาวิทยาลัยไม่เป็นปัจจุบันทำให้หาข้อมูลไม่พบ

#### **แนวทางแก้ไข :**

แจ้งอาจารย์ให้ทราบเพื่อให้ใช้สถานะอาจารย์ เนื่องจากจะได้รับสิทธิการยืมได้มากกว่าสถานภาพ นิสิต

#### **ประเด็นปัญหา :**

อาจารย์พิเศษ อาจารย์ต่างชาติ อาจารย์โรงเรียนสาธิต ไม่พบข้อมูลในระบบ IT Support หรือ Directory (SWU Account) ของมหาวิทยาลัย

#### **แนวทางแก้ไข :**

ขอสัญญาจ้างจากทางคณะ หรือโรงเรียน

#### **ประเด็นปัญหา :**

ผู้ใช้บริการเปลี่ยนชื่อ/นามสกุล ทำให้หารายชื่อไม่พบในระบบห้องสมุดอัตโนมัติ (ALEPH) และ ค้นหาข้อมูลไม่พบ

#### **แนวทางแก้ไข :**

ส่วนที่ไม่สามารถติดต่อผู้ใช้ได้จริง ๆ จะฝาก Note ไว้เพื่อให้เจ้าหน้าที่ที่ให้บริการสอบถามข้อมูล เพิ่มเติม เมื่ออาจารย์/บุคลากรเข้ามาใช้ห้องสมุด และแก้ไขข้อมูลให้ถูกต้อง

## **หัวข้อที่ 2 การสร้างฐานข้อมูลผู้ใช้ให้สมบูรณ์ ไปในทิศทางเดียวของทุกห้องสมุด**

**ประเด็นปัญหา :** เจ้าหน้าที่ผู้สร้างฐานแต่ละคน อาจมีความเข้าใจในการสร้างฐานข้อมูลที่ไม่ถูกต้อง **แนวทางแก้ไข** :

 ผู้รับผิดชอบโครงการได้จัดทำแนวปฏิบัติในการสร้างฐานข้อมูลของผู้ใช้บริการเพื่อใช้เป็นคู่มือใน การทำงาน และเพื่อให้ทุกคนมีความเข้าใจและสร้างฐานข้อมูลให้ถูกต้อง ไปในทิศทางเดียวกัน รายละเอียดในแต่ละขั้นตอนสามารถดูเพิ่มเติมได้ที่ สรุปผลการดำเนินงาน เรื่อง "การปรับปรุงข้อมูลใน ฐานข้อมูลผู้ใช้บริการประเภทอาจารย์และบุคลากร สำนักหอสมุดกลาง มหาวิทยาลัยศรีนครินทรวิโรฒ"

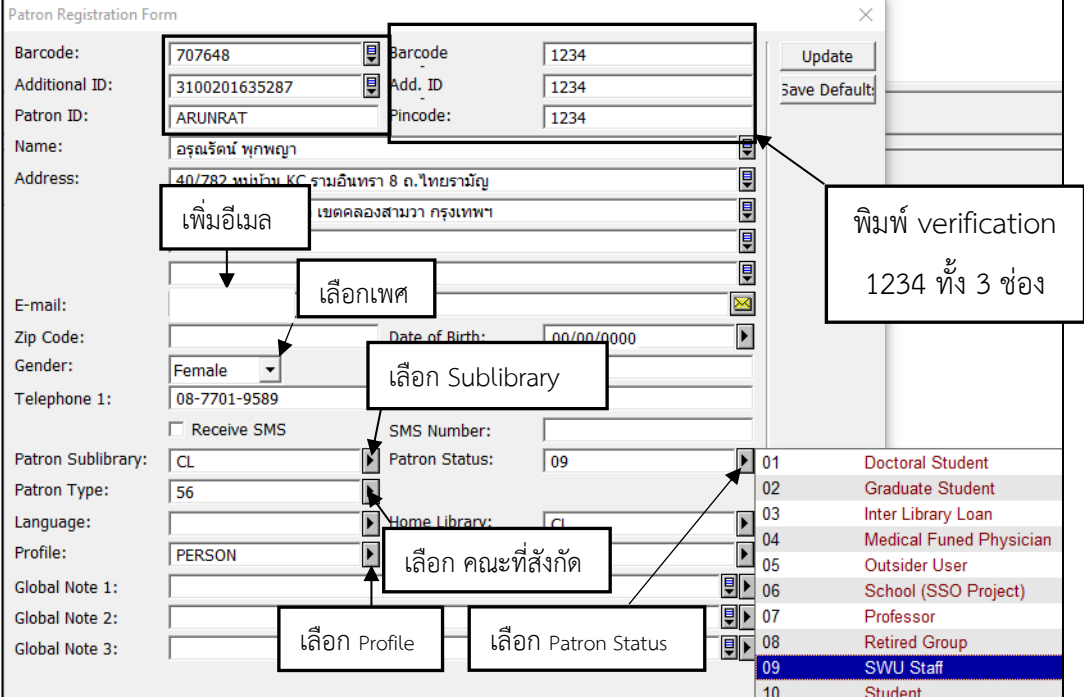

### **การลงข้อมูลในฐานข้อมูลยืม-คืน ALEPH**

**จุดสำคัญในการกรอกข้อมูล 3 ช่อง**

**ช่อง** Barcode **เลขประจำตัว กับช่อง** Patron ID **บัวศรี ID จะสลับที่กัน**

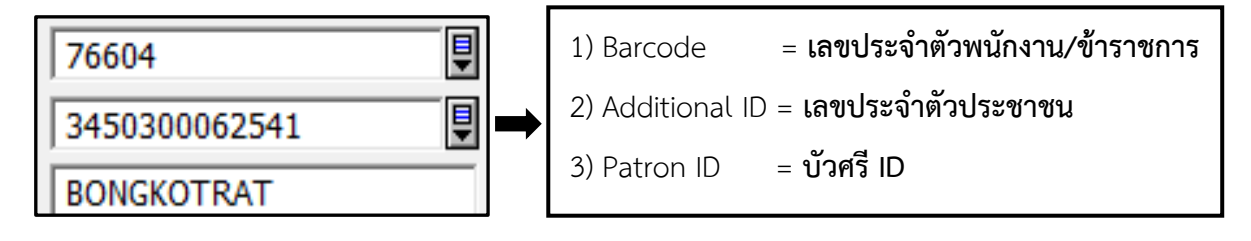

Type 00 = System number คือ **บัวศรี ID** Type 01 = Barcode คือ **เลขประจำตัวพนักงาน/ข้าราชการ** Type 02 = Additional ID 02 คือ **เลขประจำตัวประชาชน**

## **ประเด็นอื่น ๆ**

**คำถาม :** สิบเอกพงศกร สุกันยา จากห้องสมุดศูนย์การแพทย์ปัญญานันทภิกขุ ชลปร

การเลือกรหัส Patron Type ของบุคลากรสังกัดศูนย์การแพทย์ปัญญานันทภิกขุ ชลประทาน ใน ระบบ ALEPH Circulation ว่าควรเลือกรหัสใด ระหว่าง 80 กับ HA เพื่อเป็นแนวทางในการปฏิบัติงานให้ เป็นมาตรฐานเดียวกัน

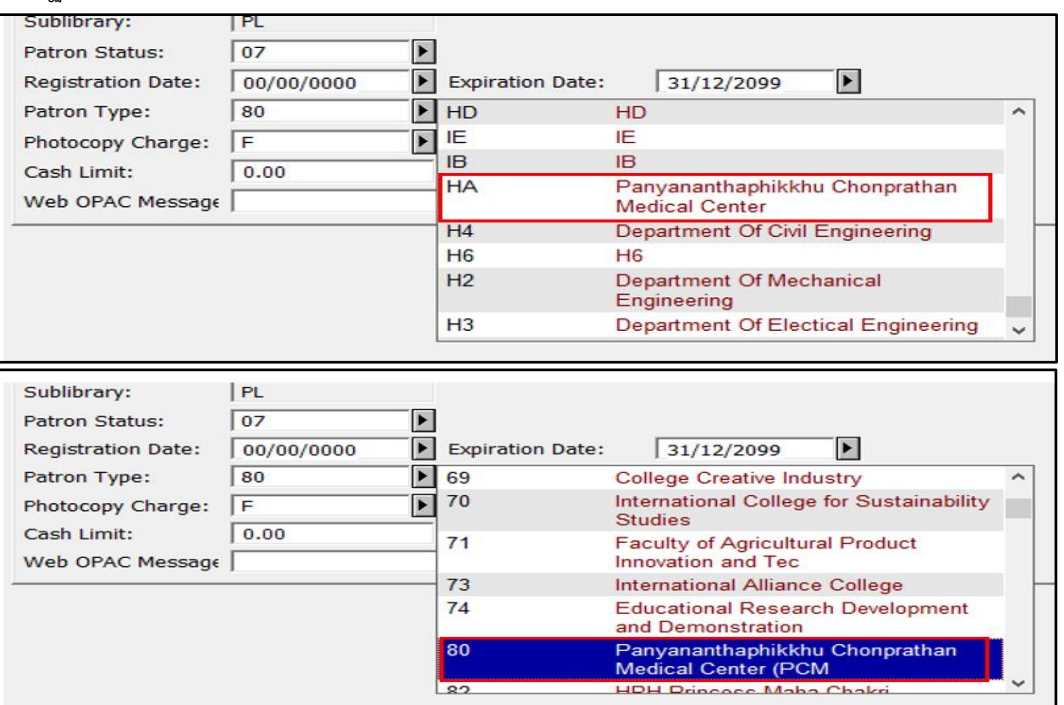

**คำตอบ :** ด้วยตัวอักษรที่กำหนดไว้แต่เดิมไม่สื่อให้ทราบถึงแต่ละคณะ สาขาวิชาได้ชัดเจนและได้ทราบ รายละเอียดจากนางสาวธนภร พึ่งพาพงศ์ แล้วว่าจะไม่สามารถกำหนดตามสาขาวิชาได้ เพราะมีสาขาย่อย เป็นจำนวนมาก แต่จะกำหนดเป็นตัวเลขแทน ทางฝ่าย IT ของสำนักหอสมุดกลางจึงเริ่มปรับปรุงแล้ว โดย ใช้ตัวเลขเรียงแทนคณะ แต่ยังไม่ได้ลบตัวอักษรเดิมออก เช่นห้องสมุดศูนย์การแพทย์ปัญญานันทภิกขุ ชลประทาน ได้เปลี่ยนเป็นตัวเลขแล้ว ให้ใส่ 80 แทน HA ดังภาพ

#### **จากแบบเดิม**

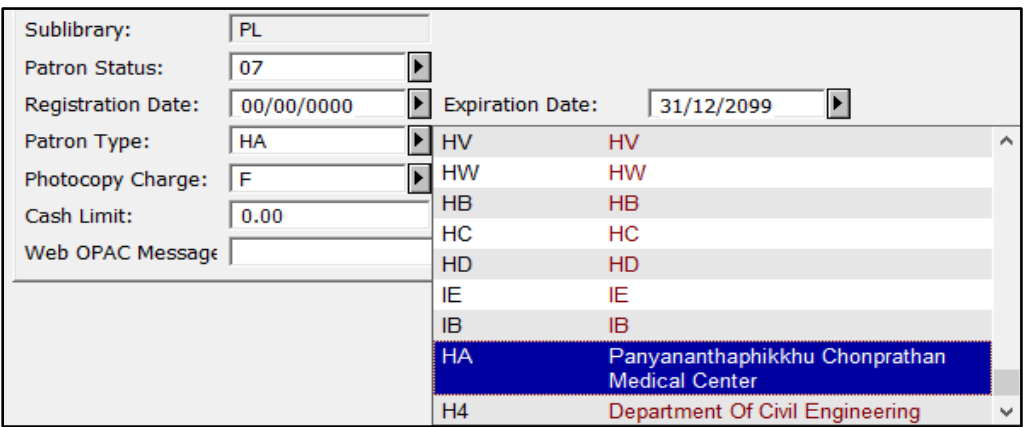

#### **แก้ไขเป็น**

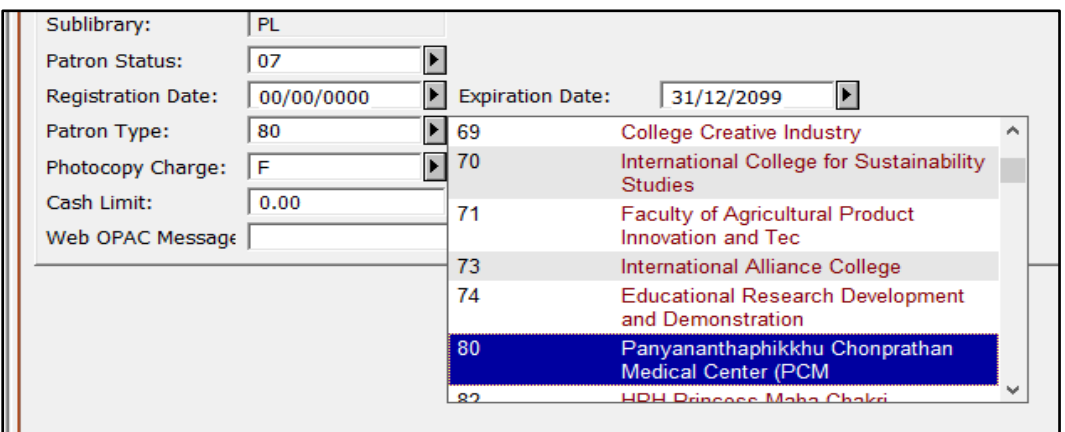

**2.3 กิจกรรมการจัดการความรู้ของฝ่ายบริหารจัดการทรัพยากรสารสนเทศ ครั้งที่ 1 เรื่อง "การบันทึกข้อมูลหนังสือจำหน่ายออกในระบบ ALEPH"**

ผลการประเมินความพึงพอใจต่อการเข้าร่วมกิจกรรมการจัดการความรู้ของฝ่ายบริหารจัดการ ทรัพยากรสารสนเทศ ครั้งที่ 1 เรื่อง "การบันทึกข้อมูลหนังสือจำหน่ายออกในระบบ ALEPH" มีผู้เข้าร่วม กิจกรรมเป็นบุคลากรในฝ่ายบริหารจัดการทรัพยากรสารสนเทศ จำนวน 15 คน

ผู้เข้าร่วมกิจกรรมตอบแบบสอบถามทั้งสิ้น จำนวน 15 คน มีความพึงพอใจต่อการเข้าร่วมกิจกรรม โดยรวมอยู่ในระดับมาก ( $\overline{\mathbf{X}}$  = 4.21) เมื่อพิจารณาเป็นรายข้อพบว่า ผู้เข้าร่วมกิจกรรมมีความพึงพอใจต่อ กิจกรรมอยู่ในระดับมาก 3 ลำดับแรก คือ หัวข้อกิจกรรมส่งผลต่อการพัฒนาการทำงาน ( $\overline{\mathbf{X}}$  = 4.40) ประโยชน์ที่ได้รับจากการเข้าร่วมกิจกรรม ( $\overline{\mathbf{X}}$  = 4.40) และความพึงพอใจโดยรวมในการเข้าร่วมกิจกรรม  $(\overline{\mathbf{X}} = 4.40)$  รายละเอียดดังแสดงในตาราง

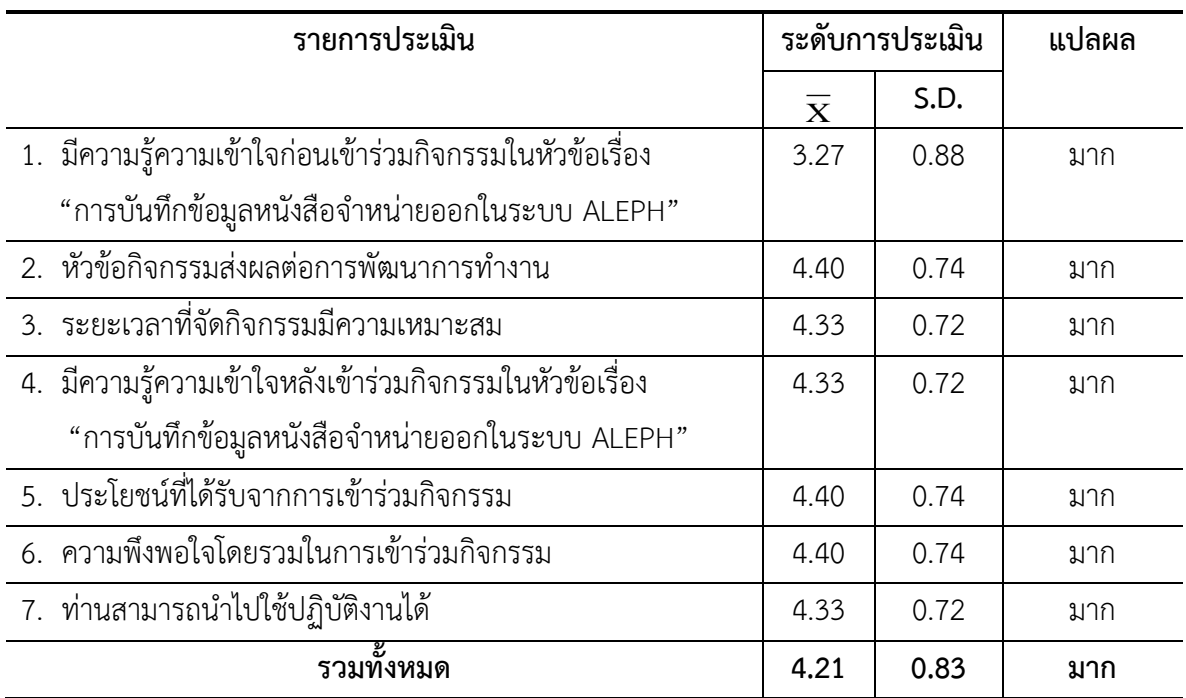

#### **ตาราง แสดงระดับความพึงพอใจต่อการเข้าร่วมกิจกรรม**

#### **ข้อเสนอแนะอื่น ๆ**

- เป็นกิจกรรมที่ดี ทำให้บุคลากรมีความรู้ความเข้าใจตรงกัน (ความถี่ 1)

### **2.4 กิจกรรมการจัดการความรู้ของฝ่ายเทคโนโลยีห้องสมุด**

**1. เรื่อง การพัฒนาระบบจัดการข้อมูลคณะเชื่อมโยงกับฐานข้อมูลออนไลน์ ในโครงการ จัดการความรู้ ประจำปีงบประมาณ พ.ศ. 2565 วันศุกร์ ที่ 5 สิงหาคม 2565 ณ ห้องปฏิบัติงาน ฝ่ายเทคโนโลยีห้องสมุด ชั้น 7 สำนักหอสมุดกลาง** 

## **ที่มาของปัญหา**

ผู้ดูแลเว็บไซต์ได้รับนโยบายให้มีการพัฒนาหน้าเว็บไซต์แสดงข้อมูลคณะในมหาวิทยาลัย มีฐานข้อมูลออนไลน์ที่สนับสนุนการเรียนการสอน หรือช่วยการทำวิจัย โดยมีขั้นตอนดังนี้

- 1. บรรณารักษณ์ผู้ดูแลข้อมูลได้ติดต่อผู้ดูแลเว็บไซต์ให้ข้อมูลเกี่ยวกับการแสดงผลในหน้าดังกล่าว
- 2. ผู้ดูแลเว็บไซต์รับเรื่องและนำไปปรับปรุง

3. เมื่อผู้ดูแลเว็บไซต์ได้ปรับปรุงตรวจสอบข้อมูลเรียบร้อย จึงส่งมอบให้บรรณารักษณ์ตรวจสอบ ข้อมูลอีกครั้ง

4. ถ้าเกิดข้อผิดพลาดบรรณารักษณ์แจ้งข้อมูลผิดพลาดให้ผู้ดูแลเว็บไซต์ปรับปรุงแก้ไขปัญหานั้น แต่ข้อมูลที่ผ่านการตรวจสอบเรียบร้อยผู้ดูแลเว็บไซต์สามารถเผยแพร่ข้อมูลนั้นได้

5. ปัญหาที่พบคือขั้นการปรับปรุงข้อมูลมีความยากลำบาก เพราะข้อมูลที่ได้รับมามีจำนวนมาก การจัดวางชุดคำสั่งไม่เป็นระเบียบ อาจทำให้เกิดปัญหาข้อมูลผิดพลาด สูญหาย ซ้ำซ้อน และต้องใช้เวลาใน ปรับปรุงมาก นอกจากนี้ยังทำให้ยากต่อการตรวจสอบข้อมูลดังกล่าว

ดังนั้น ผู้ดูแลเว็บไซต์จึงพัฒนาระบบจัดการข้อมูลคณะเชื่อมโยงกับฐานข้อมูลออนไลน์ ทำให้ การเพิ่ม ปรับปรุง หรือตรวจสอบข้อมูลสะดวกรวดเร็วขึ้นด้วยการเชื่อมต่อกับข้อมูลที่เคยจัดเก็บในระบบ DBMA เพื่อลดความซ้ำซ้อน สูญหาย หรือผิดพลาดของข้อมูลดังกล่าว

เครื่องมือหรืออุปกรณ์ในการพัฒนา ผู้ดูแลเว็บไซต์ได้เครื่องมือหรืออุปกรณ์ในการพัฒนาระบบดังต่อไปนี้

- 6. ภาษาพัฒนาระบบ PHP, Javascript, HTML5, CSS3
- 7. เครื่องมือเพิ่มเติม ckeditor 4, ckfinder 3, select 2
- 8. ระบบฐานข้อมูล Mysql

ปัญหาที่พบคือขั้นการปรับปรุงข้อมูลมีความยากลำบาก เพราะข้อมูลที่ได้รับมามีจำนวนมาก การ จัดวางชุดคำสั่งไม่เป็นระเบียบ อาจทำให้เกิดปัญหาข้อมูลผิดพลาด สูญหาย ซ้ำซ้อน และต้องใช้เวลาใน ปรับปรุงมาก นอกจากนี้ยังทำให้ยากต่อการตรวจสอบข้อมูลดังกล่าว

ดังนั้นผู้ดูแลเว็บไซต์จึงพัฒนาระบบจัดการข้อมูลคณะเชื่อมโยงกับฐานข้อมูลออนไลน์ ทำให้การ เพิ่ม ปรับปรุง หรือตรวจสอบข้อมูลสะดวกรวดเร็วขึ้นด้วยการเชื่อมต่อกับข้อมูลที่เคยจัดเก็บในระบบ DBMA เพื่อลดความซ้ำซ้อน สูญหาย หรือผิดพลาดของข้อมูลดังกล่าว

เครื่องมือหรืออุปกรณ์ในการพัฒนา ผู้ดูแลเว็บไซต์ได้เครื่องมือหรืออุปกรณ์ในการพัฒนาระบบ ดังต่อไปนี้

- 1. ภาษาพัฒนาระบบ PHP, Javascript, HTML5, CSS3
- 2. เครื่องมือเพิ่มเติม ckeditor 4, ckfinder 3, select 2
- 3. ระบบฐานข้อมูล Mysql
- 4.

#### **แผนการพัฒนา และการพัฒนาระบบ ผู้ดูแลเว็บไซต์ได้มีแผนการพัฒนาระบบดังต่อไปนี้**

- 1. รวบรวม วิเคราะห์ ข้อมูลที่ได้รับเรื่องมาจากบรรณารักษณ์
- 2. วิเคราะห์ ออกแบบ ระบบจัดเก็บและจัดการข้อมูลบนฐานข้อมูล Mysql
- 3. ดำเนินการพัฒนาระบบด้วยภาษาพัฒนาระบบ และเครื่องมือเพิ่มเติม
- 4. ทดสอบ ตรวจสอบ และปรับปรุงระบบ
- 5. ส่งข้อมูลให้บรรณารักษณ์ผู้ดูแลตรวสอบอีกครั้ง
- 6. เผยแพร่ข้อมูล

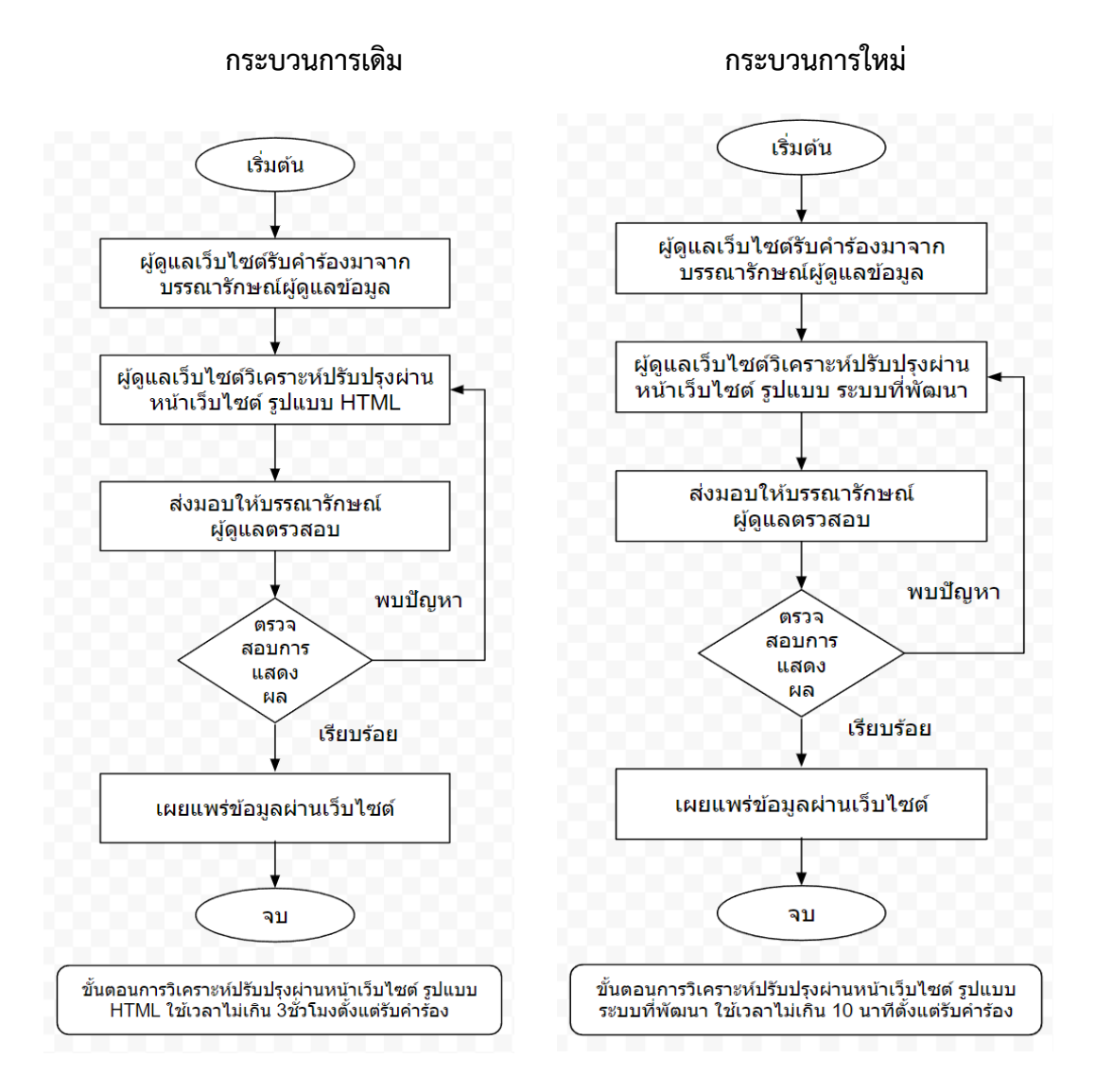

จากรูปข้างบนกระบวนการเดิมใช้เวลาในกระบวนการไม่เกิน 3 ชั่วโมง แต่เมื่อเปรียบเทียบกับ กระบวนการใหม่ซึ่งใช้เวลาไม่เกิน 10 นาที ดังนั้นระบบที่พัฒนาสามารถลดเวลากระบวนการปรับปรุง ตรวจสอบข้อมูล นอกจากนี่ได้รับการตรวจสอบจากบรรณรักษ์ผู้ดูแล ข้อมูลที่เผยแพร่มีความถูกต้อง รวดเร็ว และแสดงผลได้ตรงตามความต้องการ

**2. เรื่อง การปรับกระบวนการตรวจสอบอุปกรณ์ในห้องแม่ข่ายกรณีไฟดับ/ไฟกระชาก ใน โครงการจัดการความรู้ ประจำปีงบประมาณ พ.ศ. 2565 วันศุกร์ ที่ 19 สิงหาคม 2565 ณ ห้อง ปฏิบัติงานฝ่ายเทคโนโลยีห้องสมุด ชั้น 7 สำนักหอสมุดกลาง** 

### **ที่มาปัญหา**

ในอดีตในกรณีเกิดไฟดับในช่วงที่เจ้าหน้าที่ไม่ได้เข้ามาปฏิบัติงานในกรณีที่ได้ไฟดับ/ไฟกระชาก แล้ว เบรกเกอร์ทริป ทำให้กินไฟฟ้าจากเครื่องปั่นกระแสไฟฟ้าสำรองตลอดเวลา ในช่วงเวลาที่เกิดเหตุการณ์ ดังกล่าวทางสำนักหอสมุดกลางจะมีเพียงช่องทางเดียวที่ได้รับทราบว่า เกิดไฟดับ/ไฟกระชาก คือเจ้าหน้าที่ จากสำนักคอมพิวเตอร์หรือเจ้าหน้าที่ที่ดูแลอาคารเรียนรวมติดต่อมายังเจ้าหน้าที่ผู้ดูแลของสำนัก หอสมุดกลาง โดยทางสำนักหอสมุดกลางไม่มีช่องทางอื่นเลยในการตรวจสอบด้านกระแสไฟ และต้องเข้า มาตรวจสอบวิเคราะห์ปัญหารวมถึงแก้ไขที่หน้างานเท่านั้น และยิ่งได้รับการแจ้งหรือรับทราบปัญหาช้า เพียงไร ยิ่งทำให้สิ้นเปลืองทรัพยากรหรือการใช้น้ำมันของปั่นกระแสไฟฟ้าสำรองโดยไม่เกิดมากขึ้นเท่านั้น ทำให้เสี่ยงต่อทั้งในระดับหน่วยงานและในระดับมหาวิทยาลัยในกรณีน้ำมันเครื่องปั่นกระไฟฟ้าสำรองหมด และไฟฟ้าห้องแม่ข่ายดับ โดยที่ยังไม่ได้ดำเนินการปิดตัวอุปกรณ์เครื่องแม่ข่าย ส่งผลให้มีแนวโน้มที่จะเกิด ปัญหาอุปกรณ์เสียหาย รวมถึงไม่สามารถเข้าถึงบริการและข้อมูลในช่วงเวลาดังกล่าว ทั้งนี้หลังจากที่ได้ ปรึกษากับสำนักคอมพิวเตอร์ทางสำนักคอมพิวเตอร์ได้ดำเนินการติดตั้งอุปกรณ์ IOT สำหรับตรวจสอบ เรื่องกระแสไฟฟ้าและการทำงานของเครื่องปั่นกระแสไฟฟ้าสำรอง ทางผมจึงได้ปรับกระบวนการตรวจสอบ อุปกรณ์ในห้องแม่ข่ายทำให้สามารถเข้าแก้ไขปัญหาได้ทันทวงทีและช่วยลดความเสี่ยงในการเกิดปัญหา อุปกรณ์เสียหายและไม่สามารถเข้าถึงบริการและข้อมูลทรัพยากรของสำนักหอสมุดกลางได้

#### **การดำเนินการ**

- 1. ดำเนินการปรับกระบวนการการตรวจสอบอุปกรณ์ในห้องแม่ข่ายในกรณีไฟดับ/ไฟกระชาก
- 2. ดำเนินการผลิตคู่มือการตรวจสอบ hardware กรณีไฟดับ

#### **ประโยชน์ที่คาดว่าจะได้รับ**

- 1. ลดระยะเวลาในการตรวจสอบและแก้ไขปัญหา
- 2. ลดความเสี่ยงที่จะเกิดปัญหาอุปกรณ์ในห้องแม่ข่ายเสียหาย
- 3. ลดปัญหาการไม่สามารถเข้าถึงบริการและข้อมูลทรัพยากรของสำนักหอสมุดกลางได้

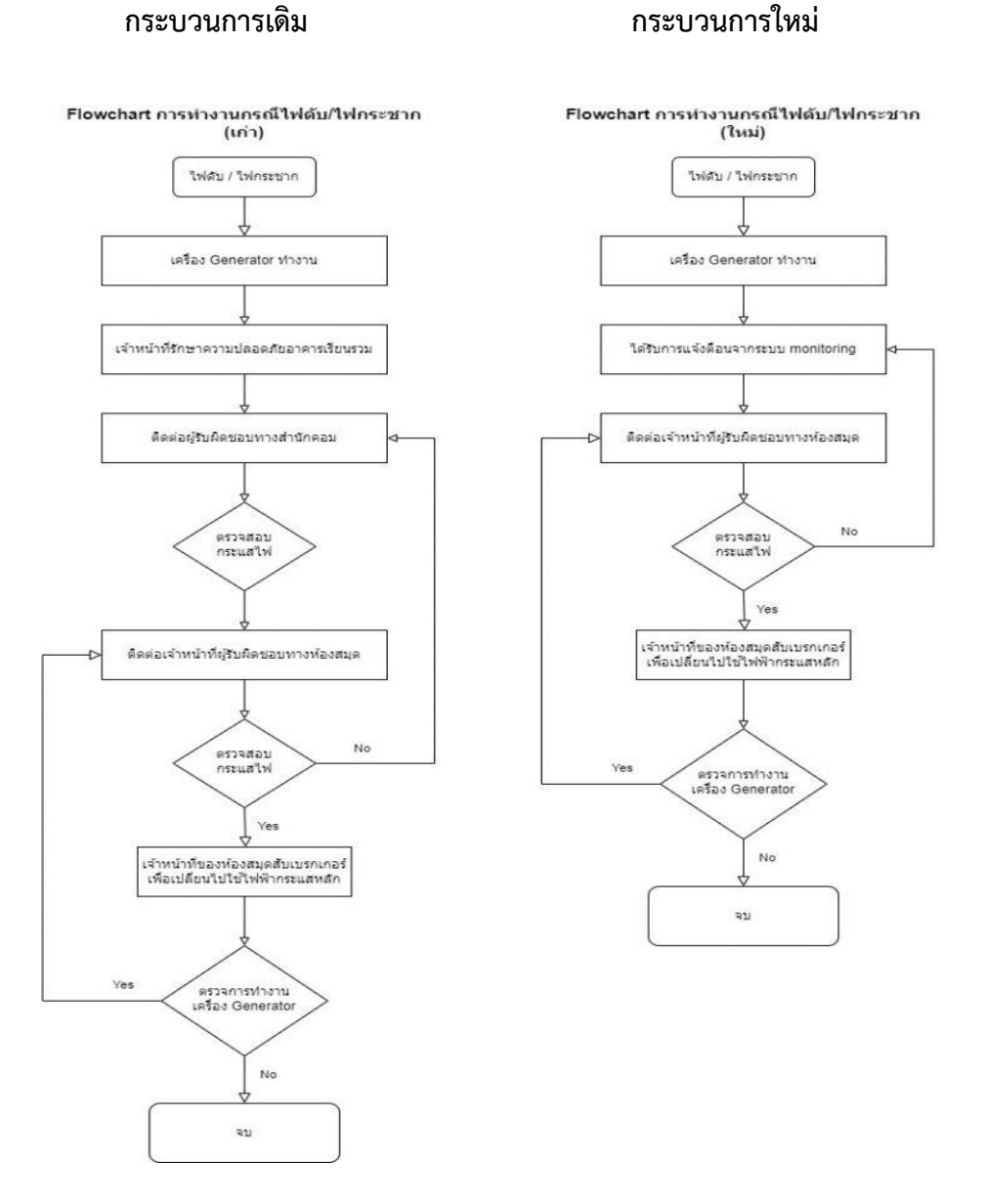

## **3. เรื่อง การใช้โปรแกรม AnyDesk เพื่อแก้ปัญหาการใช้งานคอมพิวเตอร์ ในโครงการ จัดการความรู้ ประจำปีงบประมาณ พ.ศ. 2565 วันศุกร์ ที่ 19 สิงหาคม 2565 ณ ห้องปฏิบัติงาน ฝ่ายเทคโนโลยีห้องสมุด ชั้น 7 สำนักหอสมุดกลาง**

## **ที่มาปัญหา**

สำนักหอสมุดกลางมีบริการให้ยืมเครื่องคอมพิวเตอร์ (Laptop) แก่บุคลากรภายใน ที่ไม่มีเครื่อง คอมพิวเตอร์ใช้งานในระหว่างสถานการณ์โรคระบาด COVID-19

ปัญหาที่พบคือ เมื่อเกิดปัญหาการใช้งานคอมพิวเตอร์ต่าง ๆ เช่น ไม่สามารถติดตั้งซอฟต์แวร์ ไม่สามารถเชื่อมต่ออุปกรณ์ต่อพ่วง ไม่สามารถเชื่อมต่ออินเตอร์เน็ต เป็นต้น ทางฝ่ายไอทีไม่สามารถ ดำเนินการแก้ไขปัญหาดังกล่าวที่เครื่องคอมพิวเตอร์นั้น ๆ ได้ เพราะเครื่องคอมพิวเตอร์ (Laptop) อยู่ที่พัก อาศัยของบุคลากรที่ยืมไป

#### **แผนการดำเนินงาน**

ดำเนินการติดตั้งโปรแกรม AnyDesk ให้กับเครื่องคอมพิวเตอร์ (Laptop) ทุกเครื่อง ก่อนที่จะ ให้บริการยืม

#### **ดำเนินงานและรายงานผล**

ดำเนินการแก้ปัญหาการใช้งานคอมพิวเตอร์ต่าง ๆ ตามที่บุคลากรได้พบ และทำแบบประเมิน ความพึงพอใจต่อบริการ

### **การพัฒนาประสิทธิภาพในการปฏิบัติงานดีขึ้น**

ได้นำโปรแกรม AnyDesk ติดตั้งเพิ่มเติมที่เครื่องคอมพิวเตอร์(Desktop) ของบุคลากรที่อยู่ประจำ ฝ่าย เพื่อเปลี่ยนรูปแบบ และพัฒนากระบวนการแก้ปัญหาการใช้งานคอมพิวเตอร์ จากเดิมที่ต้องเดินไปยัง เครื่องคอมพิวเตอร์นั้น ๆ เปลี่ยนมาเป็นการรีโมทด้วยโปรแกรม AnyDesk ไปยังคอมพิวเตอร์เครื่องนั้น ๆ แทน

แนะนำกระบวนการทำงานลักษณะนี้ให้แก่เพื่อนร่วมงาน เพื่อการปฏิบัติงานที่ดีขึ้น เช่น ประหยัดเวลาในการเดินไปยังเครื่องคอมพิวเตอร์เครื่องนั้น ๆ และนำไปใช้ให้เกิดประโยชน์ในด้านอื่น ๆ เช่น การถ่ายโอนไฟล์ระหว่างคอมพิวเตอร์(ขนาดเล็ก-ใหญ่), สามารถบันทึกหน้าจอระหว่างการใช้งาน, สามารถแชร์หน้าจอให้กับผู้ใช้งานได้หลายคน เป็นต้น

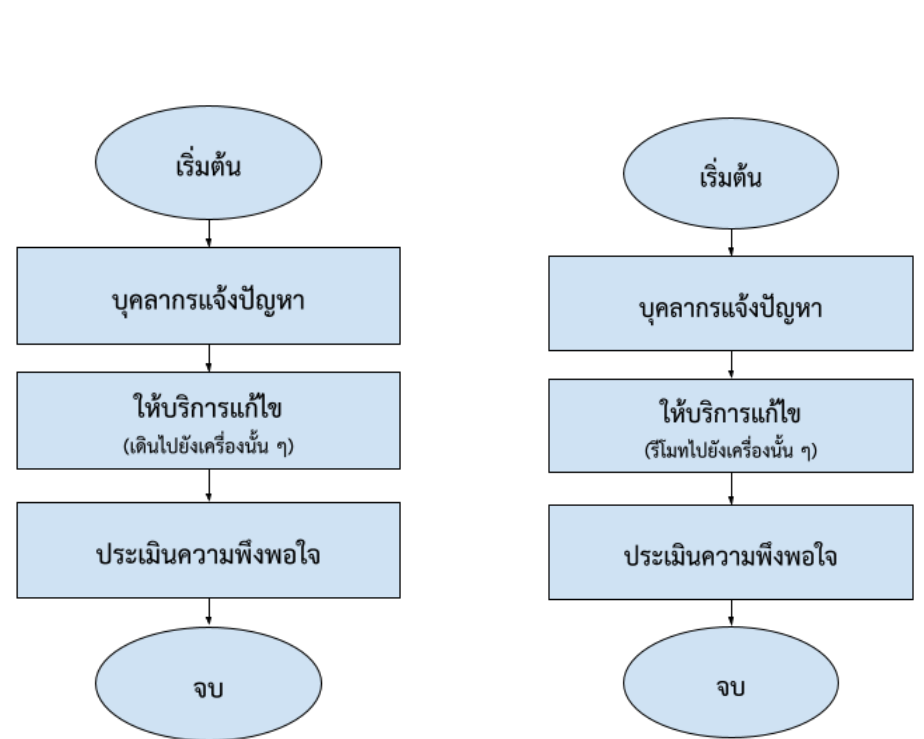

**กระบวนการเดิม กระบวนการใหม่**

**เปรียบเทียบกระบวนการทำงาน**

จากกระบวนการทำงานเดิมต้องใช้เวลาประมาณ 30 นาที ในการเดินไปแก้ปัญหานั้น ๆ : เมื่อ เปรียบเทียบกับกระบวนการทำงานใหม่จะใช้เวลาประมาณ 15 นาที ซึ่งกระบวนการทำงานใหม่ทำให้ ประหยัดเวลาเดินไป 15 นาที

หมายเหตุ : ระยะเวลาในการแก้ไขปัญหาขึ้นอยู่กับความซับซ้อนของปัญหานั้น ๆ

**4. เรื่อง การสร้างไฟล์สำหรับเพิ่มข้อมูลเข้าระบบ IR ด้วย excel ในโครงการจัดการ ความรู้ ประจำปีงบประมาณ พ.ศ. 2565 วันศุกร์ ที่ 26 สิงหาคม 2565 ณ ห้องปฏิบัติงานฝ่าย เทคโนโลยีห้องสมุด ชั้น 7 สำนักหอสมุดกลาง** 

### **ที่มาปัญหา**

สำนักหอสมุดกลาง ได้มีการนำระบบ Dspace เข้ามาใช้ในการจัดเก็บทรัพยากรของสถาบัน หน่วยงาน ให้อยู่ในรูปแบบดิจิทัล เช่น ปริญญานิพนธ์ ผลงานอาจารย์ นิสิต และบุคลากร และเผยแพร่ให้ ผู้ใช้บริการทั้งภายในและภายนอกสถาบัน โดยใช้ชื่อว่า คลังสถาบัน (SWU IR)

ในการนำเข้าข้อมูลคลังสถาบัน สามารถทำได้ 2 วิธี คือ การนำเข้าทีละรายการผ่านระบบของ Dspace และการนำเข้าแบบทีละหลายรายการ (Batch import) ซึ่งการนำเข้าข้อมูลแบบทีละหลาย รายการ (Batch import) จะต้องผ่านกระบวนการจัดเตรียมไฟล์ ซึ่งมีหลายขั้นตอน และต้องใช้เวลาในการ ดำเนินการ

จากปัญหาข้างต้น ฝ่ายเทคโนโลยีห้องสมุดจึงได้พัฒนาระบบสำหรับการจัดเตรียมไฟล์ในการ นำเข้าข้อมูล เพื่อลดขั้นตอนการทำงาน และใช้เวลาในการจัดเตรียมไฟล์ลดลง

#### **เครื่องมือหรืออุปกรณ์ในการพัฒนา**

- 1. ภาษาพัฒนาระบบ PHP
- 2. โปรแกรม Visual Studio Code

#### **แผนการพัฒนา และการพัฒนาระบบ**

- 1. รวบรวม วิเคราะห์ ข้อมูลที่ได้รับเรื่องมาจากบรรณารักษณ์
- 2. วิเคราะห์ ออกแบบระบบ
- 3. ดำเนินการพัฒนาระบบด้วยภาษาพัฒนาระบบ และเครื่องมือเพิ่มเติม
- 4. ทดสอบ ตรวจสอบ และปรับปรุงระบบ
- 5. เผยแพร่ระบบ

## **เปรียบเทียบกระบวนการทำงาน ก่อนการปรับปรุง หลังการปรับปรุง**

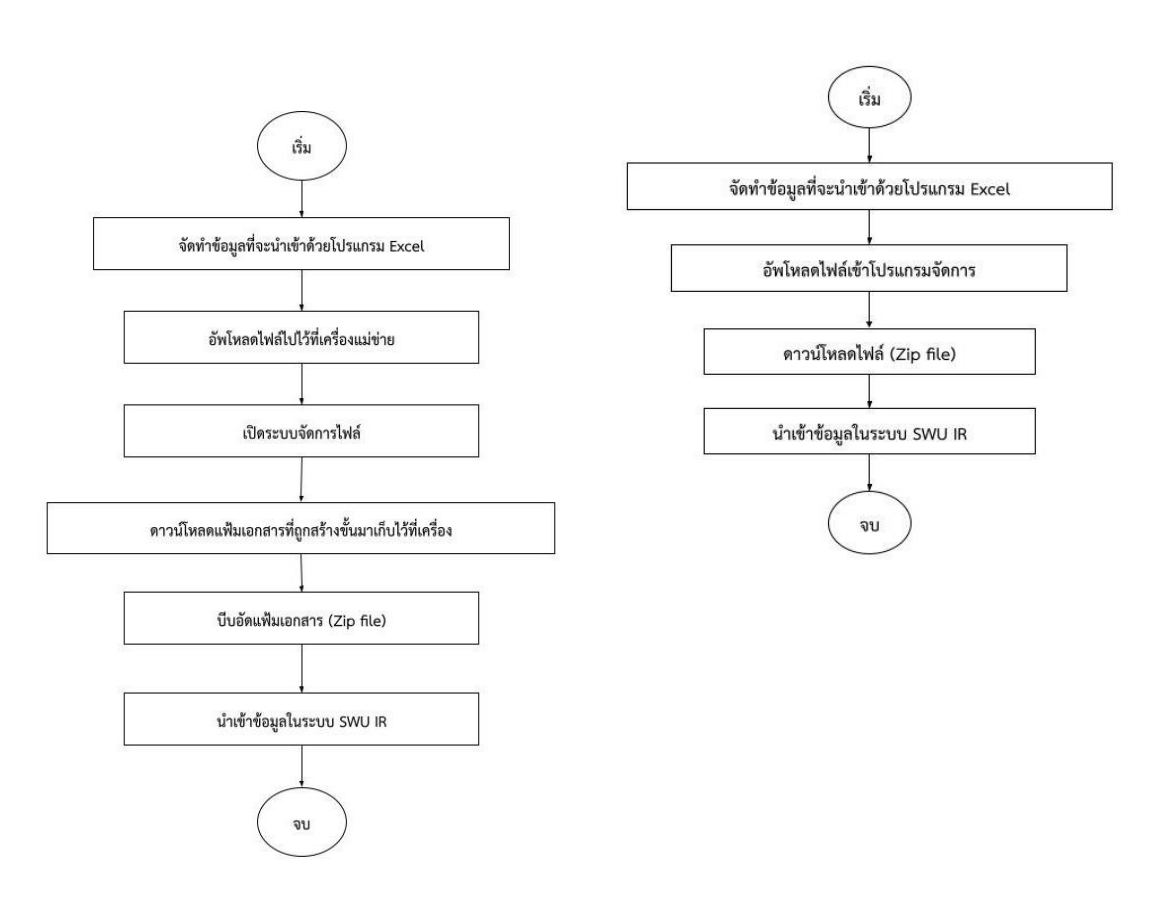

จากกระบวนการด้านบน พบว่า หลังจากพัฒนาระบบเพื่อลดขั้นตอนการทำงาน ทำให้ กระบวนการในการจัดเตรียมไฟล์สำหรับนำเข้าระบบคลังสถาบันลดลง

**2.5 กิจกรรมการจัดการความรู้ของห้องสมุดองครักษ์ ครั้งที่ 1 เรื่อง "ทบทวนแนว ปฏิบัติขั้นตอนการให้บริการ และการเตรียมความพร้อมสำหรับการปฐมนิเทศนิสิตใหม่"**

**หัวข้อที่ 1 วันและเวลาเปิด-ปิดบริการของห้องสมุดองครักษ์**

 $\triangleright$  พื้นที่บริการชั้น 1 Learning Space พื้นที่เพื่อการเรียนรู้ เปิดให้บริการทุกวัน (ไม่เว้นวันหยุด)

วันจันทร์ – วันอาทิตย์ เปิดให้บริการเวลา 9.00 – 22.00 น

 $\triangleright$  พื้นที่บริการชั้น 2 Discovery Space พื้นที่เพื่อการเรียนรู้

วันจันทร์ – วันศุกร์ เปิดให้บริการเวลา 9.00 – 20.00 น.

วันเสาร์ – วันอาทิตย์เปิดให้บริการเวลา 10.00 – 18.00 น.

**\*\*หมายเหตุ ช่วงสอบกลางภาค และช่วงสอบปลายภาค ขยายเวลาให้บริการพื้นที่นั่งอ่าน ชั้น 1 และชั้น 2 ถึงเวลา 23.00 น. (ตามเวลาการปิดหอพัก)**

 $\triangleright$  พื้นที่บริการชั้น 3 -5 ให้บริการทรัพยากรสารสนเทศตามกลุ่มสาขาวิชา วันจันทร์ – วันศุกร์ เปิดให้บริการเวลา 9.00 – 18.00 น. วันเสาร์ – วันอาทิตย์เปิดให้บริการเวลา 10.00 – 18.00 น. \*\*ช่วงสอบกลางภาค และช่วงสอบปลายภาค ขยายเวลาให้บริการถึง 20.00 น. **วันหยุดนักขัตฤกษ์ เปิดให้บริการเฉพาะพื้นที่นั่งอ่านชั้น 1 ตั้งแต่เวลา 9.00 – 22.00 น.**

## **หัวข้อที่ 2 การแก้ไขข้อมูลนิสิตจากการปฐมนิเทศนิสิตใหม่ ปีการศึกษา 2565 และการต่ออายุบัตร สมาชิก**

#### **การแก้ไขข้อมูลนิสิตจากการปฐมนิเทศนิสิตใหม่ปีการศึกษา 2565 ให้ดำเนินการดังนี้**

1. เข้าฐานข้อมูลผู้ใช้ คลิกที่ Patron (ตามรูปหมายเลข 1)

2. คลิกที่ Address Information (ตามรูปหมายเลข 2)

3. คลิกที่ Address Information Type 01 (ตามรูปหมายเลข 3) ใส่ e-mail g.swu หรือ e-mail ที่ใช้เป็นประจำ ใช้เครื่องหมาย ; คั่นระหว่าง e-mail รายการที่ 1 และ 2 พร้อมทั้งตรวจสอบความถูกต้อง ของเบอร์โทรศัพท์

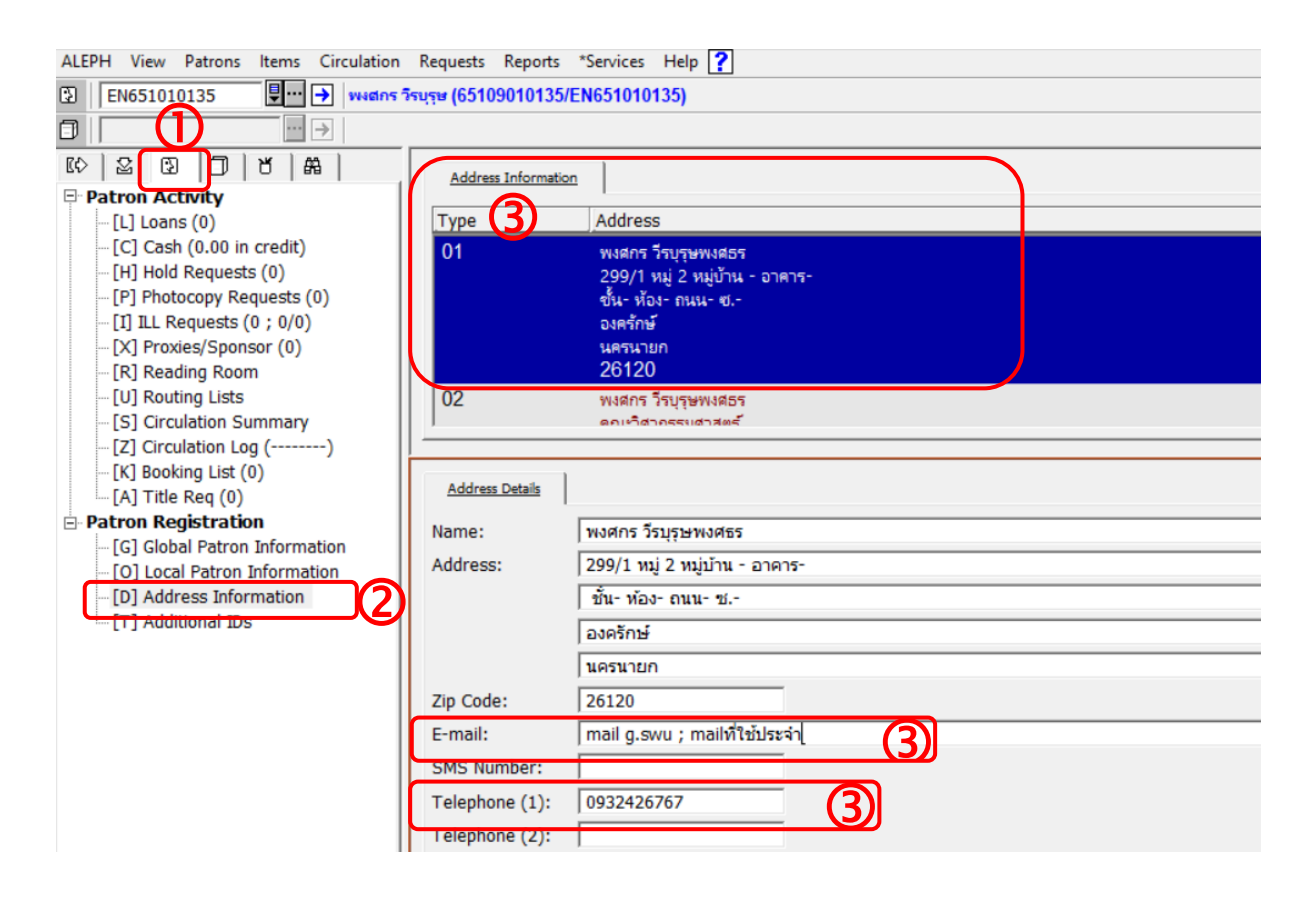

4. คลิกที่ Address Information Type 02 (ตามรูปหมายเลข 4) ใส่ e-mail g.swu หรือ e-mail ที่ใช้เป็นประจำ (mail g.swu สามารถค้นหาได้จาก lib.swu.ac.th/support) (ตามรูปหมายเลข 5) ใส่ เบอร์โทรศัพท์ในช่อง Telephone (1) (ตามรูปหมายเลข 6) และใส่ ID Line ในช่อง Telephone (2) (ตาม รูปหมายเลข 7) [\*\*\*หมายเหตุ หากเบอร์โทรศัพท์ในฐานข้อมูล และในไฟล์ไม่เหมือนกัน ให้เพิ่มเบอร์ โทรศัพท์ที่ยังไม่มีในฐานข้อมูลลงในช่อง Telephone (2) และเพิ่ม ID Line ในช่อง Telephone (3) \*\*\*]

5. ใส่ที่อยู่ปัจจุบัน หอพัก/ห้องพัก ในช่อง Address หากที่อยู่ปัจจุบันเป็นที่อยู่เดียวกันกับ Address Information Type 01 ให้ใส่ข้อความใน Address Information Type 02 ว่า **"ที่อยู่ตาม 01"** (ตามรูปหมายเลข 8) เพื่อที่เวลานิสิตไปใช้บริการที่ชั้นอื่น จะได้ไม่ต้องสอบถามข้อมูลซ้ำ

6. ใส่ข้อความ "**ปฐ.1/65-ตามด้วยชื่อคนทำฐานข้อมูล"** สำหรับนิสิตปี 1 ที่ผ่านการปฐมนิเทศ ออนไลน์แล้ว ในช่อง Address (ตามรูปหมายเลข 9) สำหรับนิสิตปี 2-6 ให้ตรวจสอบข้อมูล หอพัก/ห้องพัก e-mail เบอร์โทรศัพท์ และให้ใส่ข้อความ **"ต่อบัตร 1/65-ตามด้วยชื่อคนทำฐานข้อมูล"**

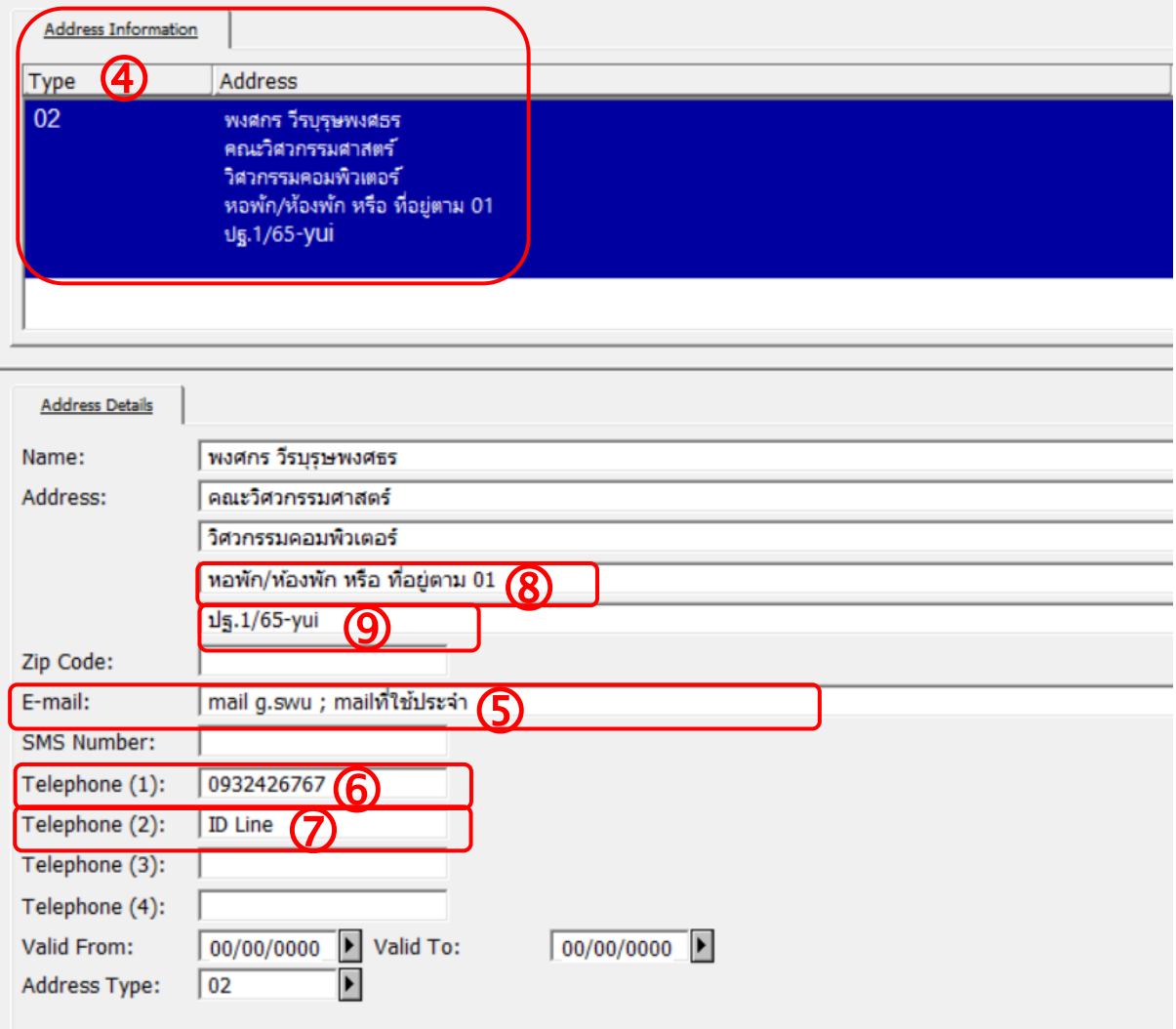

## **หัวข้อที่ 3 แนวปฏิบัติการจ่ายเงินค่าปรับห้องสมุด การรับเงินค่าปรับของห้องสมุด สามารถทำได้ 2 วิธีดังต่อไปนี้**

- 1. การรับเงินผ่าน App เป๋าตุง Paotung มี 2 ช่องทาง คือ
	- 1.1 ผู้ใช้บริการสแกน QR CODE จากสถานที่อื่นนอกห้องสมุด
	- 1.2 ผู้ใช้บริการสแกน QR CODE ที่เคาน์เตอร์บริการในห้องสมุด
- 2. ผู้ใช้บริการจ่ายค่าปรับด้วยเงินสดที่เคาน์เตอร์บริการในห้องสมุด

## **ขั้นตอนการปฏิบัติงาน : กรณีผู้ใช้บริการสแกน QR CODE จากสถานที่อื่นนอกห้องสมุด**

1. เมื่อมีผู้ใช้โอนเงินค่าปรับเข้ามา ข้อมูลการชำระเงินของผู้ใช้จะปรากฎที่โปรแกรมเป๋าตุง – Paotung ให้เจ้าหน้าที่ดูจากสลิปการโอนเงินที่ผู้ใช้แจ้งมา โดยตรวจสอบ ชื่อผู้ใช้บริการ รหัสนิสิต/รหัส สมาชิก จำนวนเงินที่โอนว่าถูกต้องหรือไม่ หรือ กรณีให้ผู้อื่นโอนแทน ชื่อเจ้าของบัญชีผู้โอนจะไม่ตรงกับชื่อ ของผู้ใช้บริการที่ชำระค่าปรับ (อาจมีความเกี่ยวข้องกับนิสิต เช่น เป็นเพื่อน บิดา มารดา เป็นต้น) หลังจาก ตรวจสอบข้อมูลเรียบร้อยแล้ว เจ้าหน้าที่ดำเนินการ Pay Cash ในระบบ ALEPH

2. เมื่อดำเนิน Pay Cash ในระบบเสร็จ ให้เจ้าหน้าที่แคปเจอร์หน้าจอแจ้งกลับไปยังผู้ใช้บริการ ผ่านช่องทางที่ผู้ใช้ติดต่อมา เช่น inbox Facebook หรือ Line ของห้องสมุด **(กรณีชำระที่ห้องสมุด องครักษ์ไม่ต้องเขียนใบเสร็จรับเงิน)** หากผู้ใช้ต้องการรับใบเสร็จฯ ให้ติดต่อรับได้ที่สำนักหอสมุดกลาง หรือให้สำนักหอสมุดกลางส่งใบเสร็จกลับมาที่ห้องสมุดองครักษ์ และเจ้าหน้าที่จะนำส่งให้กับผู้ใช้ในวัน ถัดไป

3. เจ้าหน้าที่กรอกข้อมูลการจัดเก็บค่าปรับลงในแบบฟอร์ม เพื่อการตรวจสอบในภายหลัง ที่ลิงค์ [https://docs.google.com/spreadsheets/d/1cph8GnOa0OMz1WWsCZQo6mMO5Qr9n-](https://docs.google.com/spreadsheets/d/1cph8GnOa0OMz1WWsCZQo6mMO5Qr9n-WxHYIl3MJIOhY/edit#gid=127720090)[WxHYIl3MJIOhY/edit#gid=127720090](https://docs.google.com/spreadsheets/d/1cph8GnOa0OMz1WWsCZQo6mMO5Qr9n-WxHYIl3MJIOhY/edit#gid=127720090)

## **ขั้นตอนการปฏิบัติงาน : กรณีผู้ใช้บริการสแกน QR CODE ที่เคาน์เตอร์บริการในห้องสมุด**

1. ผู้ใช้บริการสแกน QR CODE ที่เคาน์เตอร์บริการในห้องสมุด ให้ดำเนินการเช่นเดียวกัน ในข้อ 1-3 (กรณีที่ผู้ใช้ไม่สะดวกในการจ่ายเงินสด หรือเจ้าหน้าที่ไม่มีเงินทอน) และให้เจ้าหน้าที่กรอก แบบฟอร์มเพิ่มเติมโดยใส่เครื่องหมาย √ ในแบบฟอร์มช่องสุดท้าย

2. เจ้าหน้าที่ฝ่ายบริการทรัพยากรสารสนเทศ สำนักหอสมุดกลาง จะเป็นผู้ทำหน้าที่พิมพ์รายงาน การรับเงินค่าปรับ ค่าธรรมเนียมต่างๆ ผ่าน Appเป๋าตุง ส่งงานการเงินในทุกต้นเดือนของเดือนถัดไป

### **ขั้นตอนการปฏิบัติงาน : กรณีผู้ใช้บริการจ่ายค่าปรับด้วยเงินสดที่เคาน์เตอร์บริการในห้องสมุด**

- 1. เจ้าหน้าที่ประจำเคาน์เตอร์บริการรับเงินค่าปรับจากผู้ใช้บริการ
- 2. ดำเนินการ Pay Cash ในระบบ Aleph
- 3. ดำเนินการออกใบเสร็จรับเงิน

4. เจ้าหน้าที่ประจำเคาน์เตอร์บริการรวบรวมเงินค่าปรับประจำวันส่งงานสำนักงานในตอนเย็น ของทุกวัน

5. งานสำนักงานรวบรวมค่าปรับทั้งหมดส่งกองคลังทุกเช้าของวันถัดไป

กรณีผู้ใช้บริการขอลดหย่อนค่าปรับ ให้ดำเนินการดังนี้

- ผู้ใช้มีสิทธิ์ขอลดหย่อนค่าปรับ เมื่อมีค่าปรับตั้งแต่ 300 บาทขึ้นไป ห้องสมุดจะลดหย่อนค่าปรับ ให้ในอัตรา 50% ของค่าปรับในรอบนั้น แต่ไม่เกิน 1,000 บาท เมื่อผู้ใช้ร้องขอ เจ้าหน้าที่ดำเนินการโดยให้ ผู้ใช้กรอกใบคำร้องขอลดหย่อนค่าปรับ เจ้าหน้าที่ดำเนินการเคลียร์ภาระหนี้สินในระบบ ALEPH และนำส่ง ใบคำร้องฯ เสนอให้ผู้อำนวยการอนุมัติต่อไป

\* การชำระค่าปรับโดยการสแกนผ่าน QR Code ที่ห้องสมุดองครักษ์ไม่ต้องเขียนใบเสร็จรับเงิน

\*\*หากผู้ใช้ชำระค่าปรับเป็นเงินสด ให้เขียนใบเสร็จรับเงินตามปกติ

## **หัวข้อที่ 4 การเข้าใช้บริการของผู้ใช้ประเภทบุคคลภายนอก**

บุคคลภายนอก : ติดต่อเคาน์เตอร์บริการ พร้อมแสดงบัตรประจำตัวประชาชน ค่าสมาชิกรายปี 300 บาท/ปี มอบหมายให้จันทิราทำบัตรสำหรับผู้ใช้ภายนอกประเภทรายปี หรือค่าสมาชิกรายวัน 20 บาท/วัน ไม่สามารถยืมทรัพยากรออกนอกห้องสมุดได้ (สามารถยืมถ่ายเอกสารได้ภายใน 6 ชั่วโมง) \*\*กรณีเป็นบุคลากรทางการศึกษาแสดงบัตรประจำตัวข้าราชการ / บัตรนักศึกษา / บัตรนักเรียน สามารถ เข้าใช้บริการได้โดยไม่เสียค่าใช้จ่าย\*\*

## **หัวข้อที่ 5 การยืมระหว่างหน่วยงาน - บริการรับหนังสือที่ตู้ Book Boxes Service OKLIB บริการตู้ Book Boxes Service OKLIB**

ขั้นตอนการดำเนินการของเวรรับผิดชอบประจำวัน

1. เวรรับผิดชอบประจำวัน ดำเนินการตามขั้นตอนของการยืมผ่านระบบ SWU Lib Delivery

2. แยกรายการคำขอที่แจ้งความประสงค์รับตัวเล่มที่ "**ตู้ Book Boxes Service OKLIB**" เพื่อ นำหนังสือไปใส่ใน Locker

3. หยิบกุญแจรหัสในกล่องที่ห้องงานฐานข้อมูล (มีจำนวนประมาณ 20 ลูก ซึ่งตั้งรหัสไว้แตก ต่างกัน)

4. บรรณารักษ์เวรประจำวันใส่ข้อมูลรายละเอียดการรับตัวเล่มใน Tracking Number : โดยให้ ใส่ **"หมายเลขช่องที่จัดเก็บหนังสือ+รหัสกุญแจสำหรับเปิด+วันหมดอายุรับตัวเล่ม" ตัวอย่าง รับที่ตู้ OKLIB1 รหัส313 ภายใน30/07/65**

Edit

- 5. เจ้าหน้าที่เวรประจำวันนำหนังสือไปใส่ไว้ใน Locker ที่กำหนด พร้อมล็อกกุญแจ
- 6. ระบุวันสิ้นสุดกำหนดรับตัวเล่ม (3 วันทำการ) ของ Locker ที่จัดเก็บหนังสือใน Google sheets

[https://docs.google.com/spreadsheets/d/1KOzcZ7xOrridpLNZNTl1AfadiuySUa357pGY3](https://docs.google.com/spreadsheets/d/1KOzcZ7xOrridpLNZNTl1AfadiuySUa357pGY3wwHu_o/edit#gid=0) [wwHu\\_o/edit#gid=0](https://docs.google.com/spreadsheets/d/1KOzcZ7xOrridpLNZNTl1AfadiuySUa357pGY3wwHu_o/edit#gid=0)

ขั้นตอนการดำเนินการของเวรประจำวันเคาน์เตอร์ชั้น 1

- 1. ตรวจสอบตู้ Book Boxes Service OKLIB ทุกวัน
- 2. เมื่อผู้ใช้รับตัวเล่มไปแล้ว ให้นำกุญแจไปเก็บที่กล่องในห้องฐานข้อมูล เพื่อหมุนเวียนสุ่มใช้ใน ครั้งถัดไป

3. กรณีผู้ใช้ไม่มารับตัวเล่มตามกำหนด (ภายใน 3 วัน) ให้นำตัวเล่มมาเช็คคืนและนำขึ้น ้ชั้นตามปกติ จากนั้นนำกญแจไปเก็บเพื่อหมนเวียนส่มใช้ในครั้งถัดไป

## **หัวข้อที่ 6 ระบบทางเข้า-ออก Access Control**

การเพิ่มฐานข้อมูลสมาชิกในระบบประตู โดยส่วนใหญ่ทางบริษัทจะนำข้อมูลเข้าระบบให้โดย อัตโนมัติ ซึ่งในปีการศึกษา 2565 นิสิตสามารถใช้ My QR Code จาก App SWU Mobile สแกนผ่านเข้า ห้องสมุดได้\*\*สามารถศึกษาคู่มือการใช้ระบบทางเข้า-ออก Access Control เพิ่มเติมได้ที่ \\okdb\datacenter\_okl\ระบบเอกสารห้องสมุด\หมวดที่ 15 งานบริการ\ระบบทางเข้าออก Access Control

## **หัวข้อที่ 7 การปฐมนิเทศนิสิตใหม่ปีการศึกษา 2565**

การดำเนินการปฐมนิเทศการใช้ห้องสมุดสำหรับนิสิตชั้นปีที่ 1 ห้องสมุดองครักษ์ มหาวิทยาลัย ศรีนครินทรวิโรฒ องครักษ์

ระยะเวลาการดำเนินกิจกรรม

วันที่ 1 สิงหาคม – 16 กันยายน 2565 เวลา 9.00 – 17.00 น.

ช่วงเวลาที่ 1

วันที่ 1 สิงหาคม – 2 กันยายน 2565

กลุ่มผู้เข้ารับการอบรม 50 - 150 คน ผู้เข้ารับการปฐมนิเทศเป็นผู้กำหนดช่วงเวลา สถานที่และรูปแบบการดำเนินกิจกรรม

- การปฐมนิเทศ ในรูปแบบ On-Site โดยกำหนดสถานที่การเข้าร่วมกิจกรรม
	- o ห้องประชุม/ห้องเรียน ของคณะ/สาขาวิชา
	- o ห้องสมุดองครักษ์
- การปฐมนิเทศ ในรูปแบบ On-Line

ช่วงเวลาที่ 2 วันที่ 3 กันยายน – 16 กันยายน 2565 นิสิตขอเข้ารับการปฐมนิเทศด้วยตนเองวันละ 2 ช่วงเวลา ดังนี้ ช่วงเช้า 09.30 – 11.00 น. ช่วงบ่าย 15.00 – 16.30 น.

#### ขั้นตอนการนัดหมาย

สามารถนัดช่วงเวลาการปฐมนิเทศได้ 2 รูปแบบ คือ

รูปแบบที่ 1 ผู้ประสานงาน ของแต่ละคณะสามารถกำหนด วัน เวลา เข้ารับการอบรมของนิสิต แต่ ละคณะ สาขาวิชา มายังห้องสมุดได้ 3 ช่องทาง

- บันทึกข้อความ ส่งถึง ผู้อำนวยการสำนักหอสมุดกลาง
- E-mail : [oklib@g.swu.ac.th](mailto:oklib@g.swu.ac.th)
- โทรศัพท์ : 0-2649-5421-2 หมายเลขภายใน 21250, 21251

รูปแบบที่ 2 นิสิตแจ้งความจำนงด้วยตนเองขอเข้ารับการปฐมนิเทศที่ เคาน์เตอร์บริการชั้น 1 อาคารห้องสมุดองครักษ์

#### ขั้นตอนการปฐมนิเทศ

- $\triangleright$  ผู้ดำเนินการปฐมนิเทศแนะนำตัว/หน่วยงาน
- $\triangleright$  แนะนำโปรแกรมการปฐมนิเทศ ได้แก่
	- o การใช้บริการห้องสมุด
	- o การสืบค้นทรัพยากรสารสนเทศ
	- o การทำรายการด้วยตนเอง
	- o แบบทดสอบ
	- o กรอกข้อมูลส่วนตัว
- $\blacktriangleright$  เปิดไฟล์แนะนำห้องสมุด ความยาว 7 นาที สรุปประเด็นสำคัญที่นิสิตควรทราบ

➢ เปิดไฟล์แนะนำ SWU Discovery ความยาว 4 นาที (หากมีเวลา สามารถสอนสืบค้นได้โดยไม่ ต้องเปิดไฟล์) สรุปประเด็นสำคัญที่นิสิตควรทราบ

 $\triangleright$  เปิดไฟล์ Contact us เพื่อให้ผู้ใช้บริการทราบช่องทางการติดต่อกับทางห้องสมุด

## **หัวข้อที่ 8 แจ้งตารางเวรการปฏิบัติงานภาคเรียนที่ 1/2565**

สามารถดูตารางเวรได้ที่ [\\okdb\datacenter\\_okl\](file://///okdb/datacenter_okl/ระบบเอกสารห้องสมุด/หมวดที่%2015%20งานบริการ/ตารางเวรงานบริการ/ปีการศึกษา65)ระบบเอกสารห้องสมุด\หมวดที่ 15 งานบริการ\ [ตารางเวรงานบริการ](file://///okdb/datacenter_okl/ระบบเอกสารห้องสมุด/หมวดที่%2015%20งานบริการ/ตารางเวรงานบริการ/ปีการศึกษา65)\ปีการศึกษา65

## **8. รายงานการใช้งบประมาณในโครงการ**

สรุปค่าใช้จ่ายในการดำเนินงานโครงการจัดการความรู้ ประจำปีงบประมาณ 2565 โดยเบิกจ่าย งบประมาณเงินรายได้ ประจำปีงบประมาณ พ.ศ. 2565 งบเงินอุดหนุน แผนงานพื้นฐานด้านการพัฒนา และเสริมสร้างศักยภาพทรัพยากรมนุษย์ ผลผลิตผู้สำเร็จการศึกษาด้านสังคมศาสตร์ โดยงบประมาณที่ใช้ ในการดำเนินโครงการ/กิจกรรม จำนวน 35,000 บาท มีการใช้งบประมาณในการดำเนินงานต่างๆ ของ โครงการฯ ไปทั้งสิ้นจำนวน 6,890 บาท คงเหลือจำนวน 28,110 บาท รายละเอียดมีดังนี้

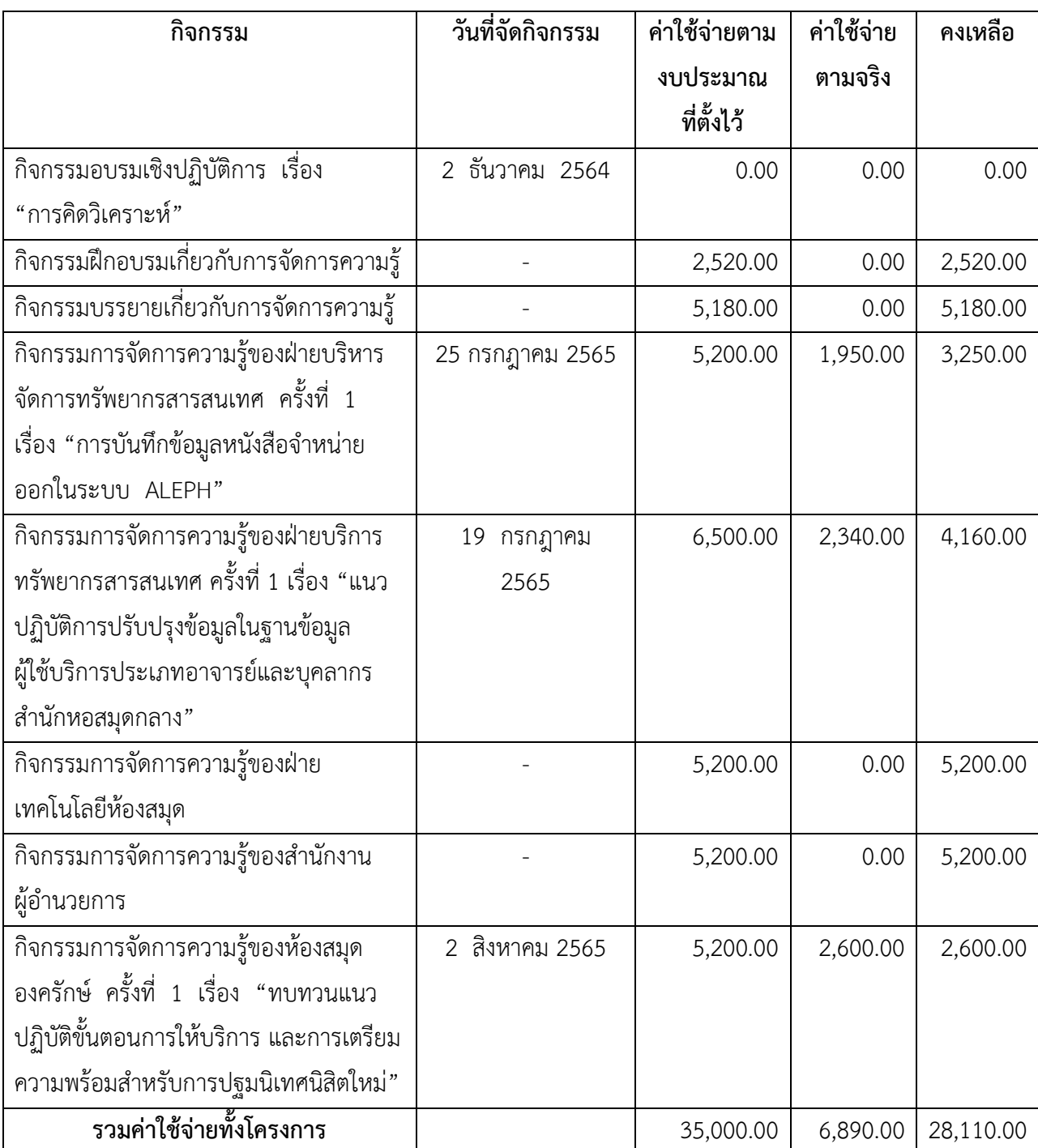

## **9. ปัญหาและอุปสรรคในการดำเนินงาน**

- ไม่มี -

## **10. ข้อเสนอแนะ**

- ไม่มี -

### **11. ภาพประกอบ**

**1. กิจกรรมอบรมเชิงปฏิบัติการ เรื่อง "การคิดวิเคราะห์"** 

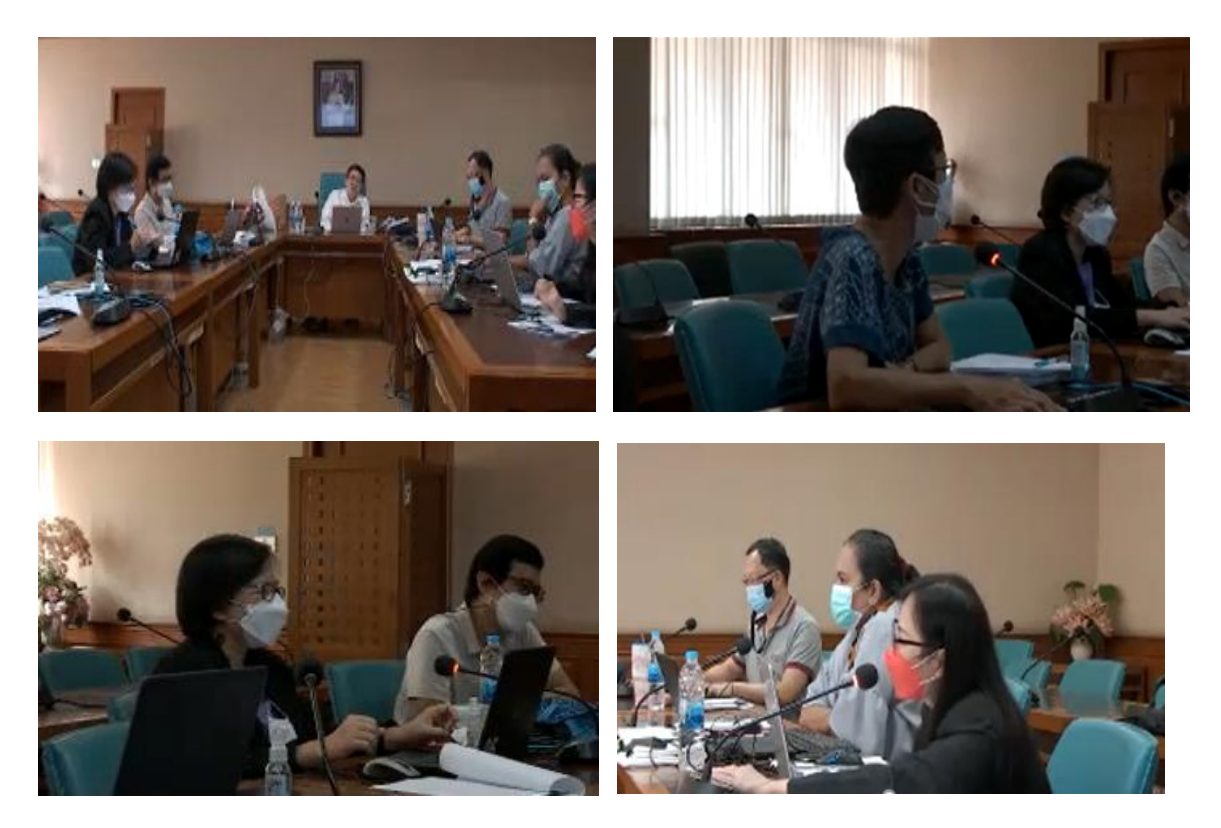

**2.2 กิจกรรมการจัดการความรู้ของฝ่ายบริการทรัพยากรสารสนเทศ ครั้งที่ 1 เรื่อง "แนว ปฏิบัติการปรับปรุงข้อมูลในฐานข้อมูลผู้ใช้บริการประเภทอาจารย์และบุคลากรสำนักหอสมุดกลาง"** 

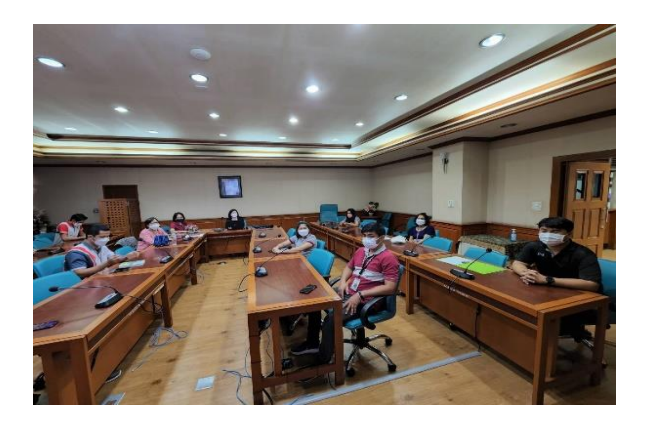

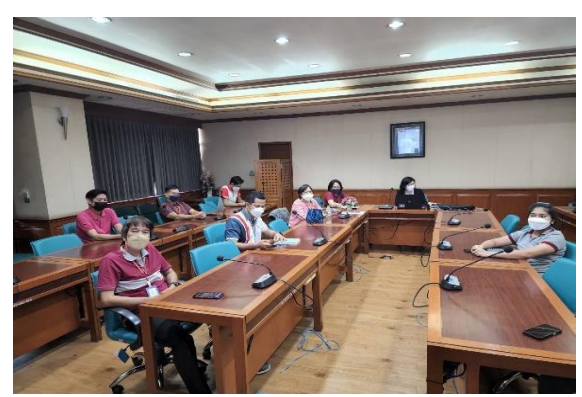

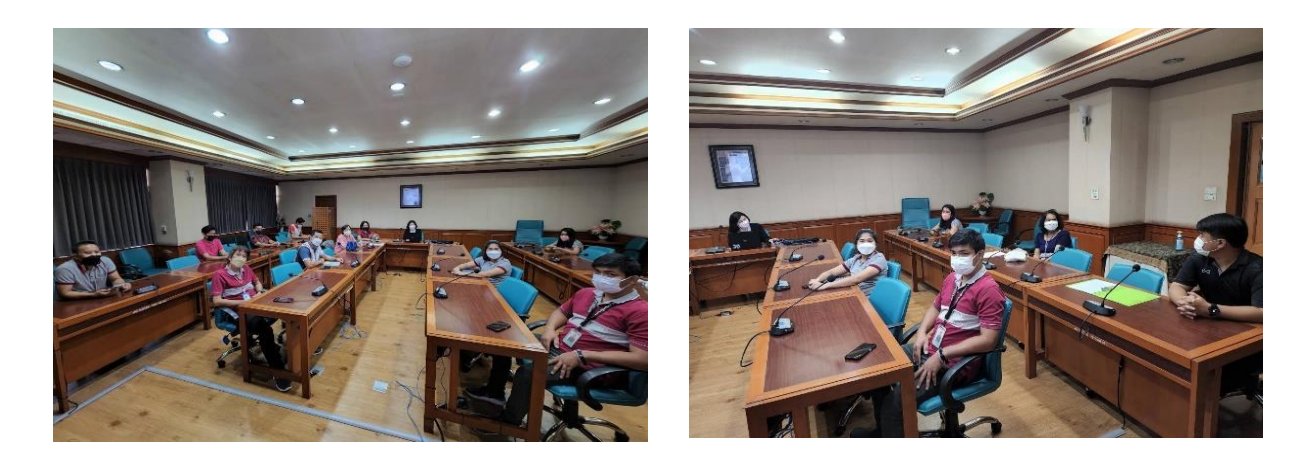

**2.3 กิจกรรมการจัดการความรู้ของฝ่ายบริหารจัดการทรัพยากรสารสนเทศ ครั้งที่ 1 เรื่อง "การบันทึกข้อมูลหนังสือจำหน่ายออกในระบบ ALEPH"**

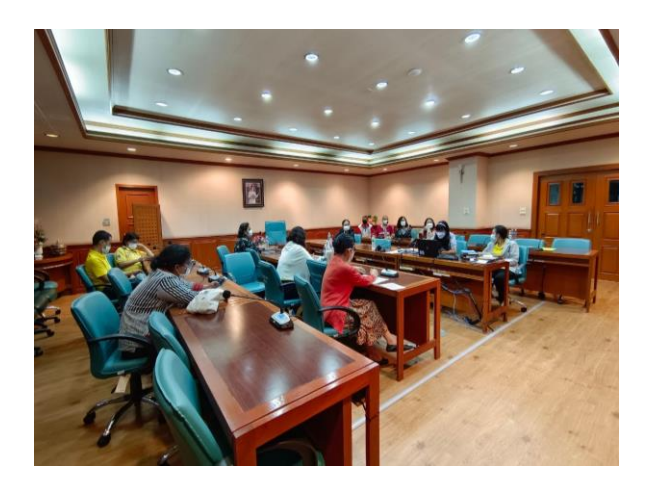

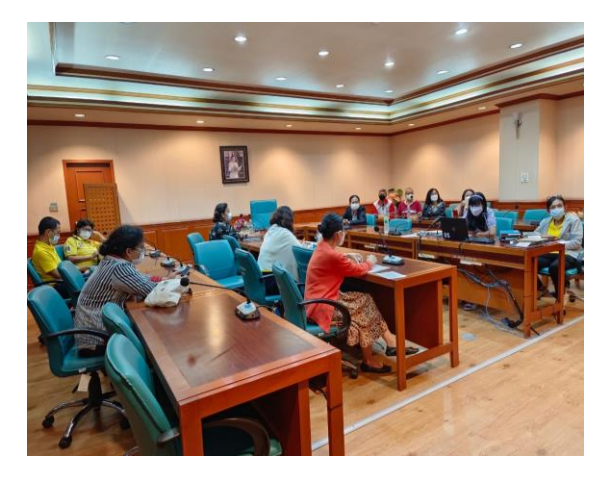

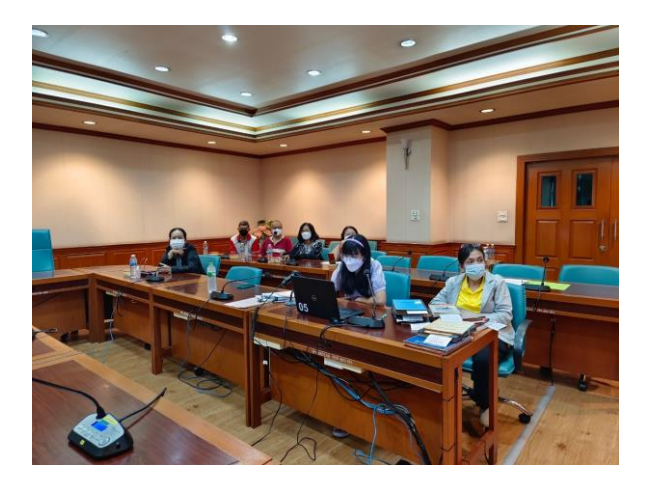

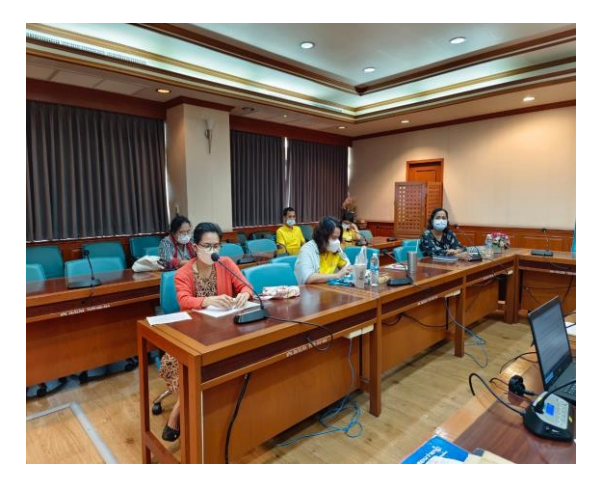

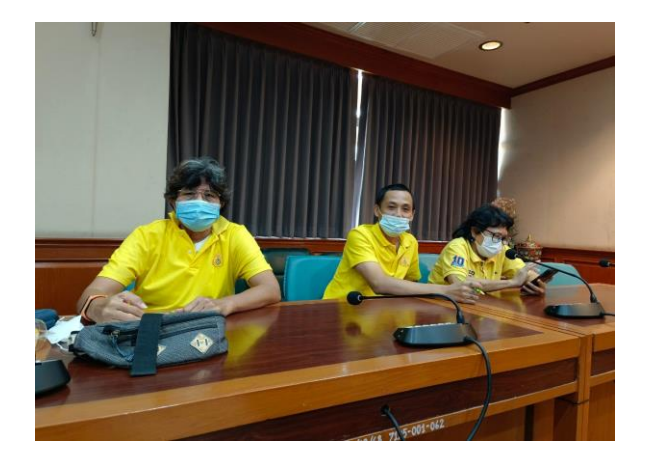

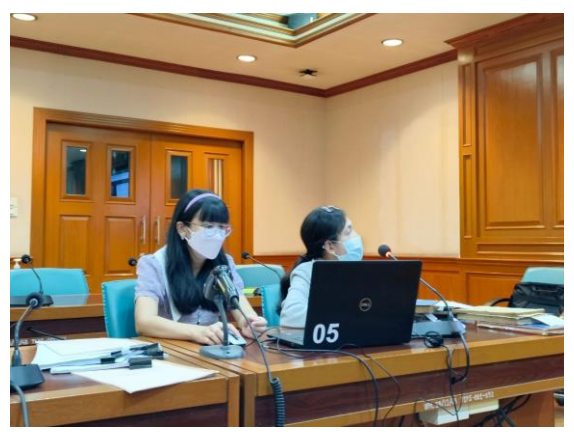

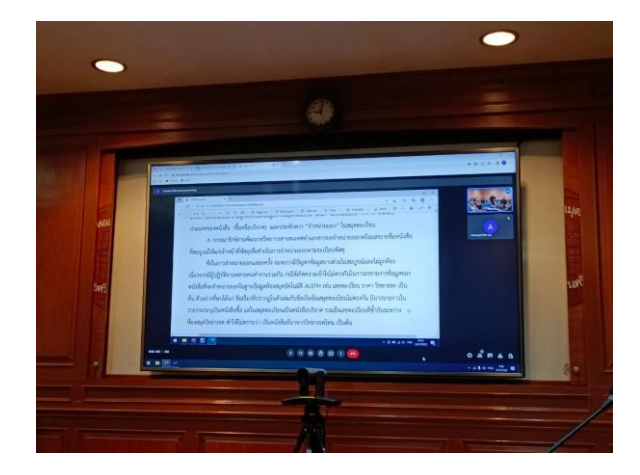

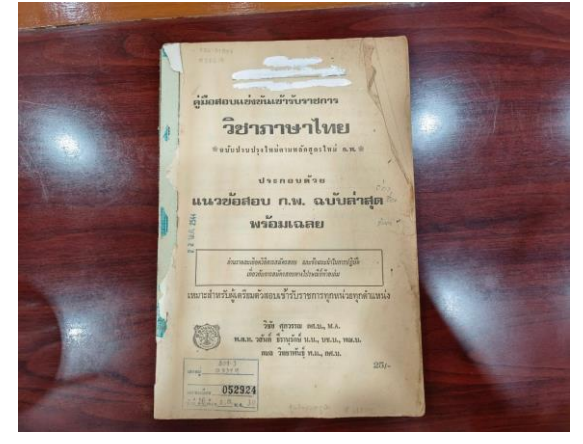